# <span id="page-0-0"></span>*Serial Intel® Core™ i7 SBC*

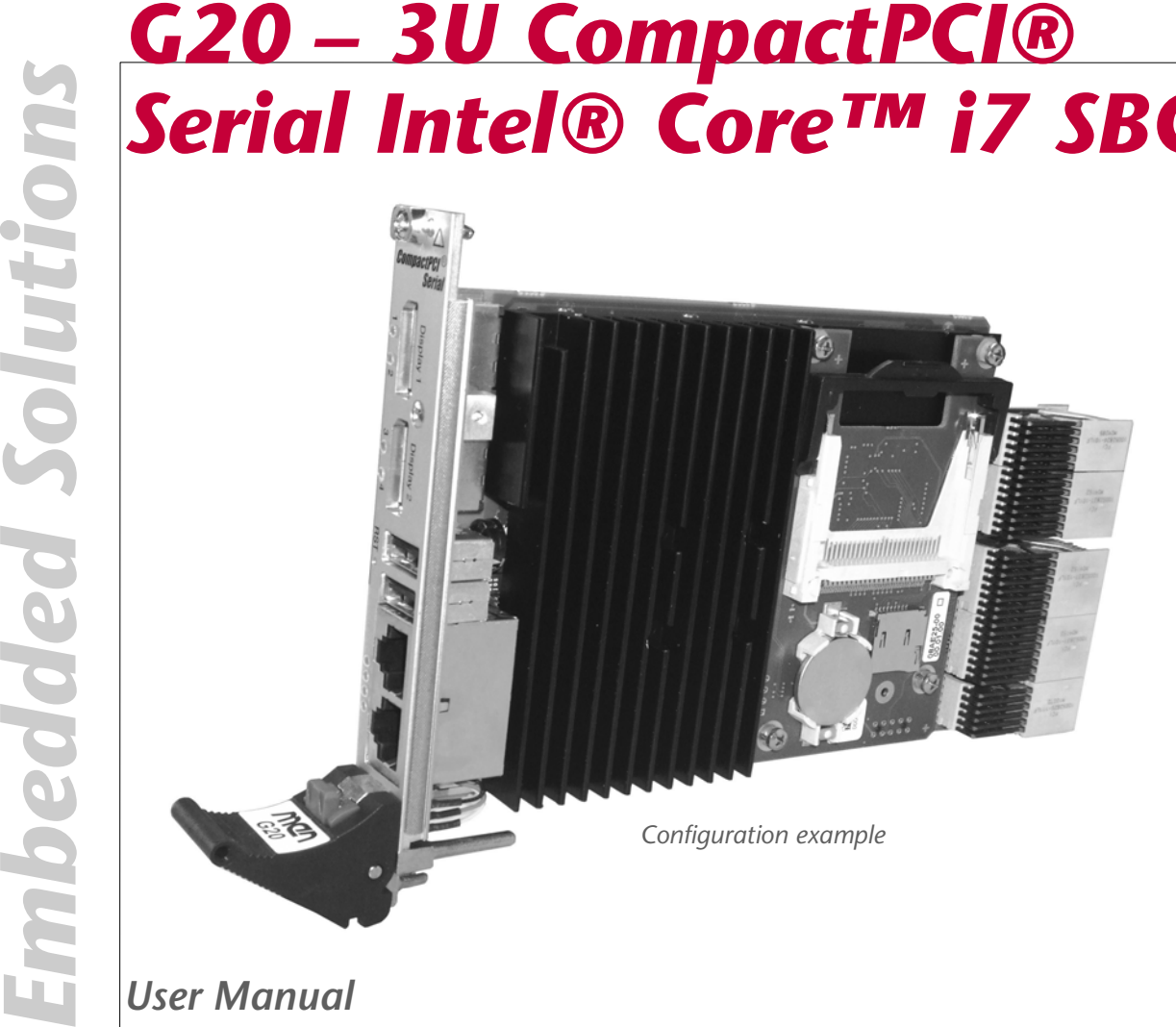

*User Manual*

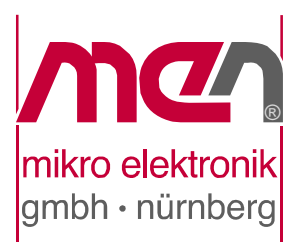

## **G20 - 3U CompactPCI® Serial Intel® Core™ i7 SBC**

The G20 versatile 4HP/3U single-board computer is MEN's first CompactPCI® Serial CPU board. As the new CompactPCI® Serial standard (PICMG CPCI-S.0, proposed standard currently under development) supports a multitude of modern serial interfaces it is perfectly suited for data-intensive applications which require high computing-power. The board is equipped with Intel®'s Core i7 processor running at up to 3.2 GHz maximum turbo frequency and offering the latest multicore processor architecture from Intel® with full 64-bit support.

The memory configuration of the G20 includes a state-of-the-art fast DDR3 DRAM which is soldered to the board to guarantee optimum shock and vibration resistance. A robust CompactFlash® and microSD™ card device which are connected via a USB interface offer nearly unlimited space for user applications.

The board delivers an excellent graphics performance. Two DisplayPort interfaces are accessible at the board front. Using an external adapter two HDMI or two DVI ports can also be realized. In addition the standard front I/O comprises two PCIe® driven Gigabit Ethernet and two USB 2.0 ports.

Serial interfaces at the rear I/O connectors are 8 USB, 6 SATA interfaces, one DisplayPort or HDMI (instead of one interface at the front panel), 5 PCI Express® x1 links, and two PEG x8 links.

Thermal supervision of the processor and a watchdog for the operating system complete the functionality of the G20.

The G20 operates in Windows® and Linux environments as well as under real-time operating systems that support Intel®'s multi-core architecture. The InsydeH2O™ EFI BIOS was specially designed for embedded system applications.

The G20 is suited for a wide range of industrial applications, e.g. for monitoring, vision and control systems as well as test and measurement. Main target markets comprise industrial automation, multimedia, traffic and transportation, aerospace, shipbuilding, medical engineering and robotics.

The G20 comes with a tailored passive heat sink within 4 HP height. Regardless, forced air cooling is always required inside the system. The robust design of the G20 makes the board especially suited for use in rugged environments with regard to shock and vibration according to applicable DIN, EN or IEC industry standards. The G20 is also ready for coating so that it can be used in humid and dusty environments and has a guaranteed minimum standard availability of 7 years.

## **Technical Data**

#### *CPU*

- Intel® Core™ i7-610E
	- 2.53 GHz processor core frequency
	- 3.2 GHz maximum turbo frequency
	- 1066 MHz system bus frequency
- Chipset
	- QM57 Platform Controller Hub (PCH)

#### *Memory*

- 4 MB L3 Cache integrated in i7 processor
- Up to 4 GB SDRAM system memory (8 GB when components available)
	- Soldered
	- DDR3 with ECC support
	- Up to 1066 MHz memory bus frequency
- 64 Mbits boot Flash
- Serial EEPROM 2 KB for factory settings
- CompactFlash® card interface
	- Via USB
	- Type I
- One microSD™ card slot
	- Via USB

#### *Mass Storage*

- Serial ATA (SATA)
	- Six channels via rear I/O
	- Transfer rates up to 3 Gbit/s
	- RAID level 0/1/5/10 support
	- Hot-plug together with G501

#### *Graphics*

- Integrated in QM57 chipset
	- 45nm, Hi-K process graphics
	- 5.75th generation
	- Maximum resolution: 2560x1600 (DisplayPort), 1920x1200 (HDMI/DVI)
- Two DisplayPort connectors at front panel
	- Optionally two DVI/HDMI ports via external adapter
- One DisplayPort at CPCI-S.0 rear connector (instead of one interface at the front)
	- Optionally SDVO or DVI/HDMI port

#### *I/O*

#### • USB

- Two USB 2.0 host ports via Series A connector at front panel
- Eight USB 2.0 host ports via CPCI-S.0 rear connector
- Two USB 2.0 host ports via side-card connector
- EHCI implementation
- Data rates up to 480 Mbits/s
- Ethernet
	- Two 10/100/1000Base-T Ethernet channels at the front
	- RJ45 connectors at front panel
	- Ethernet controllers are connected by two x1 PCIe® links
	- Two onboard LEDs to signal LAN link, activity status and connection speed
- SGPIO lines
	- Accessible via CPCI-S.0 rear connector

#### *Front Connections*

- Two DisplayPort
- Two USB 2.0 (Series A)
- Two Ethernet (RJ45)

#### *Rear I/O*

- 6 SATA
- 1 DisplayPort
- 8 USB
- 5 PCI Express<sup>®</sup> x1 links
- 2 PEG x8 links
- SGPIO

#### *PCI Express®*

- Two x8 PCI Express® graphics links via CPCI-S.0 rear connector
- Five x1 PCIe® links via CPCI-S.0 rear connector
- Two x1 PCIe<sup>®</sup> links to connect local 1000Base-T Ethernet controllers
- One x1 PCIe® link via mezzanine-board connector
- Data rate 250 MB/s (2.5 Gbits/s per lane)

#### *Miscellaneous*

- Real-time clock with GoldCap backup, battery-buffered
- Power supervision and watchdog
- Temperature measurement
- 2 board status LEDs
- 2 user LEDs
- Reset button

#### *CompactPCI® Serial*

- Compliance with CompactPCI® Serial Specification CPCI-S.0 (proposed standard currently under development)
- System slot or peripheral slot

#### *Electrical Specifications*

- Supply voltage/power consumption:
	- $-$  +12V (9..16V), 45 W
	- +5V (-5%/+5%) standby voltage optional

#### *Mechanical Specifications*

- Dimensions: conforming to CompactPCI® specification for 3U boards
- Front panel: 4HP with ejector
- Weight: 208 g (w/o heat sink)

#### *Environmental Specifications*

- Temperature range (operation):
	- $0.00^{\circ}C$
	- Airflow: min. 1.5 m/s
- Temperature range (storage): -40..+85°C
- Relative humidity (operation): max. 95% non-condensing
- Relative humidity (storage): max. 95% non-condensing
- Altitude:  $-300 \text{ m}$  to  $+ 3,000 \text{ m}$
- Shock: 15 g, 11 ms
- Bump: 10 g, 16 ms
- Vibration (sinusoidal): 1 g, 10..150 Hz
- Conformal coating on request

#### *MTBF*

• 244,466h @ 40°C according to IEC/TR 62380 (RDF 2000)

#### *Safety*

• PCB manufactured with a flammability rating of 94V-0 by UL recognized manufacturers

#### *EMC*

• Conforming to EN 55022 (radio disturbance), IEC1000-4-2 (ESD) and IEC1000-4-4 (burst)

#### *BIOS*

• InsydeH2O™ UEFI Framework

#### *Software Support*

- Windows®
- Linux (in preparation)
- VxWorks<sup>®</sup> (on request)
- QNX<sup>®</sup> (on request)
- • [For more information on supported operating system versions and drivers see](http://www.men.de/products/,,02G020-,,sw.html)  [online data sheet.](http://www.men.de/products/,,02G020-,,sw.html)

## **Block Diagram**

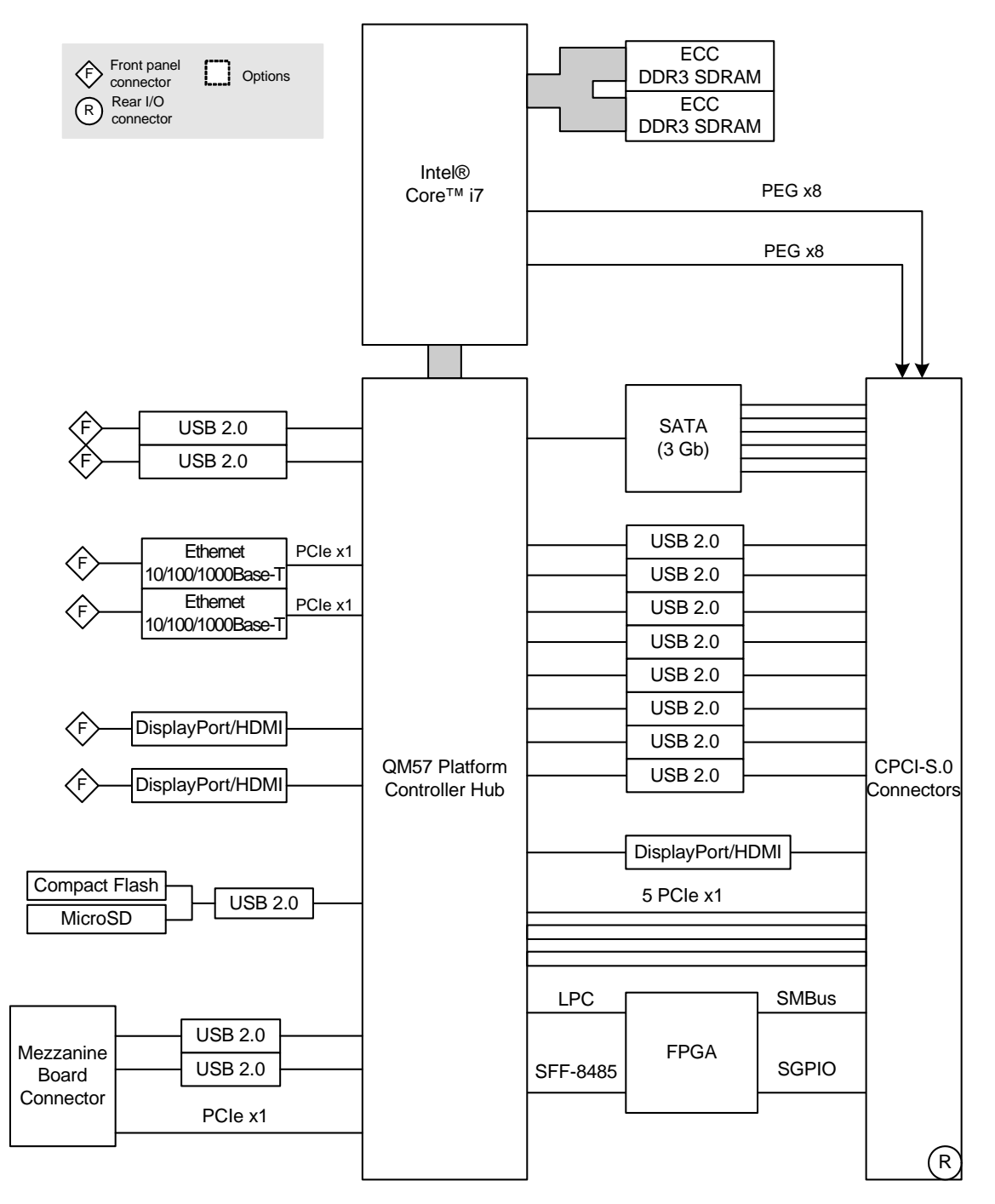

. . . . . . . . . . . . . . .

## **Configuration Options**

#### *CPU*

- Intel® Core™ i7-610E, 2.53GHz, 4MB Cache, 35W
- Intel® Core™ i7-620LE, 2GHz, 4MB Cache, 25W
- Intel® Core™ i7-620UE, 1.06GHz, 4MB Cache, 18W
- Intel® Core™ i5-520E, 2.4GHz, 3MB Cache, 35W
- Intel® Core™ i3-330E, 2.13 GHz, 3MB Cache, 35W

#### *Memory*

- System RAM
	- 2GB, 4GB or 8GB
- CompactFlash®
	- 0 MB up to maximum available
- MicroSD card
	- 0 MB up to maximum available

#### *I/O*

- Ethernet
	- One Gigabit Ethernet on M12 connector instead of two interfaces on RJ45

#### *Operating Temperature*

- $0.+60^{\circ}C$
- Depends on board configuration (CPU, mezzanines, hard disk...)
- Minimum: -40°C (all processors)

**Please note that some of these options may only be available for large volumes. Please ask our sales staff for more information.**

**[For available standard configurations see online data sheet.](http://www.men.de/products/,,02G020-,,config.html)**

## **Product Safety**

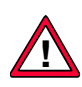

#### **Lithium Battery**

**This board contains a lithium battery. There is a danger of explosion if the battery is incorrectly replaced!**

See [Chapter 5 Maintenance on page 69.](#page-68-0)

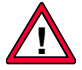

#### **Electrostatic Discharge (ESD)**

Computer boards and components contain electrostatic sensitive devices. Electrostatic discharge (ESD) can damage components. To protect the board and other components against damage from static electricity, you should follow some precautions whenever you work on your computer.

- Power down and unplug your computer system when working on the inside.
- Hold components by the edges and try not to touch the IC chips, leads, or circuitry.
- Use a grounded wrist strap before handling computer components.
- Place components on a grounded antistatic pad or on the bag that came with the component whenever the components are separated from the system.
- Store the board only in its original ESD-protected packaging. Retain the original packaging in case you need to return the board to MEN for repair.

## **About this Document**

This user manual describes the hardware functions of the board, connection of peripheral devices and integration into a system. It also provides additional information for special applications and configurations of the board.

The manual does not include detailed information on individual components (data sheets etc.). A list of literature is given in the appendix.

#### **History**

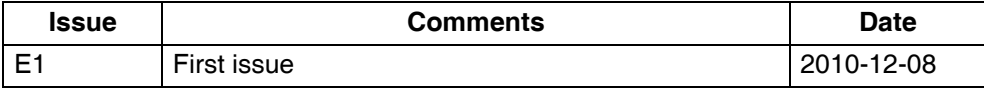

#### **Conventions**

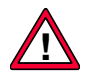

This sign marks important notes or warnings concerning proper functionality of the product described in this document. You should read them in any case.

Folder, file and function names are printed in *italics*. *italics*

**Bold** type is used for emphasis. **bold**

monospace

A monospaced font type is used for hexadecimal numbers, listings, C function descriptions or wherever appropriate. Hexadecimal numbers are preceded by "0x".

hyperlink

Hyperlinks are printed in blue color.

The globe will show you where hyperlinks lead directly to the Internet, so you can look for the latest information online.

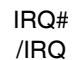

8,

Signal names followed by "#" or preceded by a slash ("/") indicate that this signal is either active low or that it becomes active at a falling edge.

Signal directions in signal mnemonics tables generally refer to the corresponding board or component, "in" meaning "to the board or component", "out" meaning "coming from it". in/out

#### **Legal Information**

MEN Mikro Elektronik reserves the right to make changes without further notice to any products herein. MEN makes no warranty, representation or guarantee regarding the suitability of its products for any particular purpose, nor does MEN assume any liability arising out of the application or use of any product or circuit, and specifically disclaims any and all liability, including without limitation consequential or incidental damages.

"Typical" parameters can and do vary in different applications. All operating parameters, including "Typicals" must be validated for each customer application by customer's technical experts.

MEN does not convey any license under its patent rights nor the rights of others.

Unless agreed otherwise, MEN products are not designed, intended, or authorized for use as components in systems intended for surgical implant into the body, or other applications intended to support or sustain life, or for any other application in which the failure of the MEN product could create a situation where personal injury or death may occur. Should Buyer purchase or use MEN products for any such unintended or unauthorized application, Buyer shall indemnify and hold MEN and its officers, employees, subsidiaries, affiliates, and distributors harmless against all claims, costs, damages, and expenses, and reasonable attorney fees arising out of, directly or indirectly, any claim of personal injury or death associated with such unintended or unauthorized use, even if such claim alleges that MEN was negligent regarding the design or manufacture of the part.

Unless agreed otherwise, the products of MEN Mikro Elektronik are not suited for use in nuclear reactors or for application in medical appliances used for therapeutical purposes. Application of MEN products in such plants is only possible after the user has precisely specified the operation environment and after MEN Mikro Elektronik has consequently adapted and released the product.

ESM™, ESMini™, MDIS™, MDIS4™, MENMON™, M-Module™, M-Modules™, SA-Adapter™, SA-Adapters™, UBox<sup>™</sup>, USM™ and the MBIOS logo are trademarks of MEN Mikro Elektronik GmbH. PC-MIP® is a registered trademark of MEN Micro, Inc. and SBS Technologies, Inc. MEN Mikro Elektronik®, ESMexpress®, MIPIOS® and the MEN logo are registered trademarks of MEN Mikro Elektronik GmbH.

AirMax VS® is a registered trademark of FCI. InsydeH2O™ is a trademark of Insyde Software Corp. Intel® Atom™ and Intel® Core™ are trademarks of Intel, Inc. Celeron®, Intel®, Pentium® and Xeon® are registered trademarks of Intel, Inc. COM Express™ is a trademark of PCI Industrial Computer Manufacturers Group. CompactPCI® is a registered trademark of PCI Industrial Computer Manufacturers Group. microSD™ is a trademark of SD-3C, LLC.Microsoft® and Windows® are registered trademarks of Microsoft Corp. Windows® Vista™ is a trademark of Microsoft Corp. PCI Express® and PCIe® are registered trademarks of PCI-SIG. QNX® is a registered trademark of QNX Ltd. CompactFlash® is a registered trademark of SanDisk Corp. Tornado® and VxWorks® are registered trademarks of Wind River Systems, Inc.

All other products or services mentioned in this publication are identified by the trademarks, service marks, or product names as designated by the companies who market those products. The trademarks and registered trademarks are held by the companies producing them. Inquiries concerning such trademarks should be made directly to those companies. All other brand or product names are trademarks or registered trademarks of their respective holders.

Information in this document has been carefully checked and is believed to be accurate as of the date of publication; however, no responsibility is assumed for inaccuracies. MEN Mikro Elektronik accepts no liability for consequential or incidental damages arising from the use of its products and reserves the right to make changes on the products herein without notice to improve reliability, function or design. MEN Mikro Elektronik does not assume any liability arising out of the application or use of the products described in this document.

Copyright © 2010 MEN Mikro Elektronik GmbH. All rights reserved.

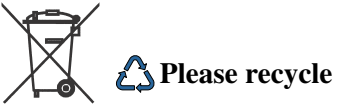

**Germany** MEN Mikro Elektronik GmbH Neuwieder Straße 5-7 90411 Nuremberg Phone +49-911-99 33 5-0 Fax +49-911-99 33 5-901 E-mail [info@men.de](mailto: info@men.de) [www.men.de](http://www.men.de)

**France** MEN Mikro Elektronik SA 18, rue René Cassin ZA de la Châtelaine 74240 Gaillard Phone +33 (0) 450-955-312 Fax +33 (0) 450-955-211 E-mail [info@men-france.fr](mailto: info@men-france.fr) [www.men-france.fr](http://www.men-france.fr)

**USA** MEN Micro, Inc. 24 North Main Street Ambler, PA 19002 Phone (215) 542-9575 Fax (215) 542-9577 E-mail [sales@menmicro.com](mailto: sales@menmicro.com) [www.menmicro.com](http://www.menmicro.com)

## **Contents**

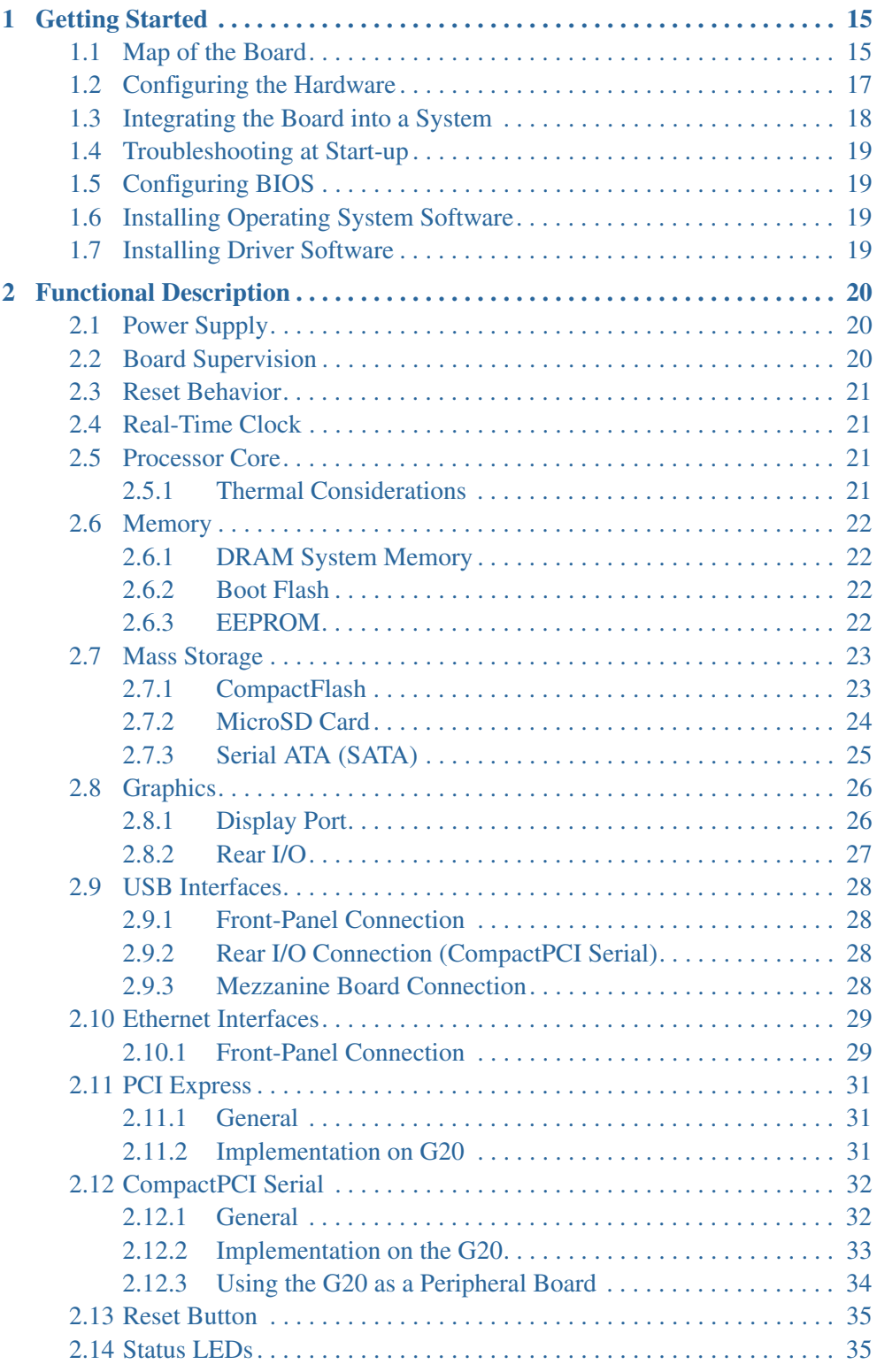

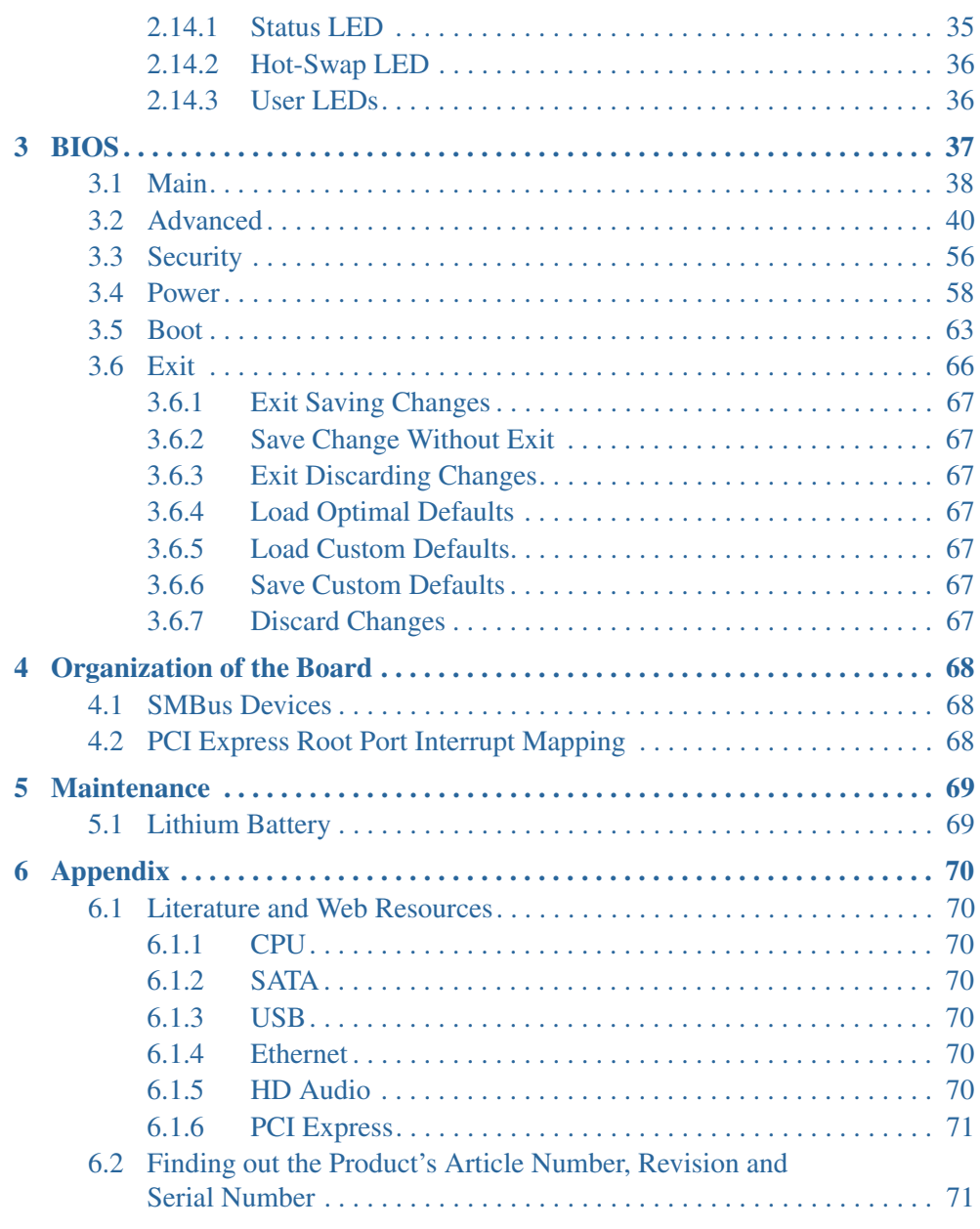

#### **Figures**

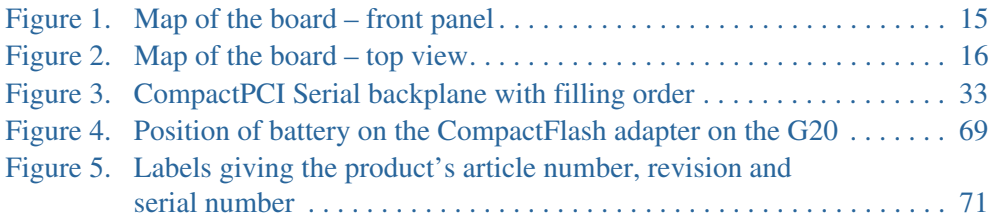

#### **Tables**

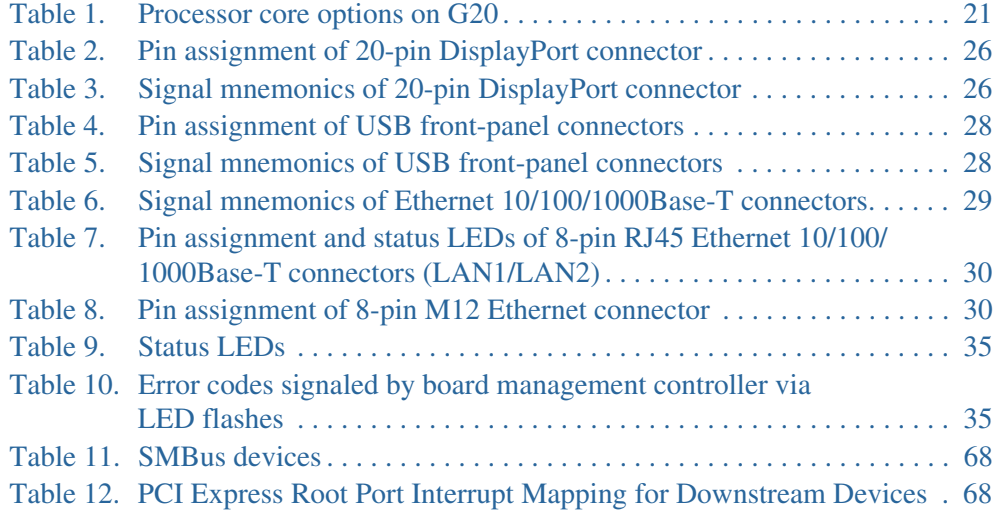

## <span id="page-14-0"></span>**1 Getting Started**

This chapter gives an overview of the board and some hints for first installation in a system.

#### <span id="page-14-1"></span>**1.1 Map of the Board**

<span id="page-14-2"></span>*Figure 1. Map of the board – front panel*

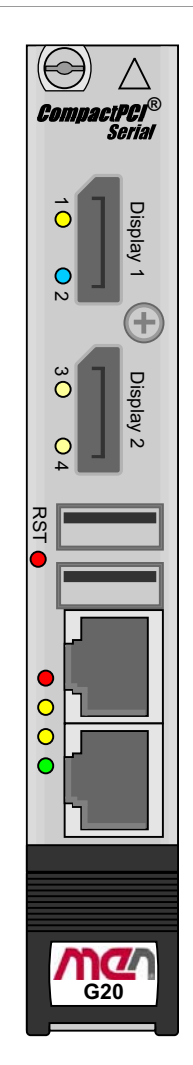

<span id="page-15-0"></span>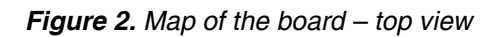

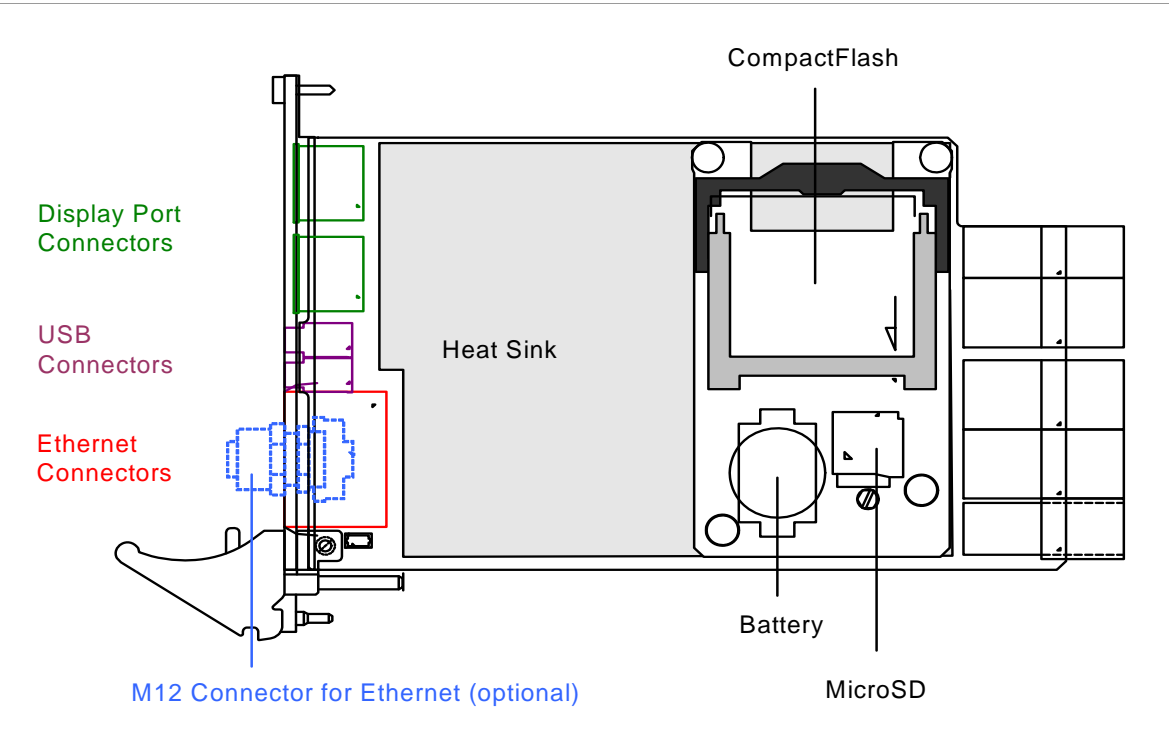

à,

 $\label{eq:2.1} \begin{array}{lllllllllllllllll} \alpha & \alpha & \alpha & \alpha & \alpha & \alpha & \alpha & \alpha & \alpha & \alpha & \alpha \end{array}$ 

#### <span id="page-16-0"></span>**1.2 Configuring the Hardware**

You should check your hardware requirements before installing the board in a system, since most modifications are difficult or even impossible to do when the board is mounted in a system.

The following check list gives an overview on what you might want to configure.

CompactFlash

. . . . . . . . . .

The board is shipped without a CompactFlash card. You should check your needs and install a suitable CompactFlash card.

Refer to [Chapter 2.7.1.1 Inserting and Extracting a CompactFlash Card](#page-23-1) [on page 24](#page-23-1) for details on the IDE interface.

microSD

The board is shipped without a microSD card. You should check your needs and install a suitable microSD card. Refer to [Chapter 2.7.2](#page-23-0) [MicroSD Card on page 24](#page-23-0)

 $\boxtimes$  Expansion by a mezzanine board

The G20 offers the possibility to realize Ethernet at the rear via a special adapter board. Please contact MEN [sales staff](mailto:info@men.de) for further information.

#### <span id="page-17-0"></span>**1.3 Integrating the Board into a System**

You can use the following check list when installing the G20 in a system for the first time and with minimum configuration.

- $\boxtimes$  Power-down the system.
- $\boxtimes$  Remove all boards from the CompactPCI system.
- $\boxtimes$  Insert the G20 into the system slot of your CompactPCI Serial system, making sure that the CompactPCI Serial connectors are properly aligned.
	- Note: The system slot of every CompactPCI Serial system is marked by a  $\triangle$ triangle on the backplane and/or at the front panel. It also has red guide rails.
- Connect a USB keyboard and mouse to the USB connectors at the front panel.
- $\boxtimes$  Connect a display to the Display Port connector at the front panel.
- $\boxtimes$  Power-up the system.
- $\boxtimes$  You can start up the BIOS setup menu by hitting the  $\langle F2 \rangle$  key (see [Chapter 3](#page-36-0) [BIOS on page 37\)](#page-36-0).
- $\boxtimes$  Now you can make configurations in BIOS (see [Chapter 3 BIOS on page 37](#page-36-0)).
- $\boxtimes$  Observe the installation instructions for the respective software.

#### <span id="page-18-0"></span>**1.4 Troubleshooting at Start-up**

If you have any problems at start-up of the G20, you can start the board with EFI default settings for troubleshooting. Please refer to [Chapter 3 BIOS on page 37.](#page-36-0)

#### <span id="page-18-1"></span>**1.5 Configuring BIOS**

The G20 is equipped with an InsydeH2O UEFI framework. Normally you won't need to make any changes in the BIOS setup. If you do, however, you find further details on the G20's BIOS in [Chapter 3 BIOS on page 37.](#page-36-0)

#### <span id="page-18-2"></span>**1.6 Installing Operating System Software**

The board supports Windows, Linux, VxWorks (on request), and QNX (on request).

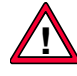

By standard, no operating system is installed on the board. Please refer to the respective manufacturer's documentation on how to install operating system software!

You can find any software available on MEN's [website](http://www.men.de/products/02G020-.html).

#### <span id="page-18-3"></span>**1.7 Installing Driver Software**

For a detailed description on how to install driver software please refer to the respective documentation.

You can find any driver software and documentation available for download on MEN's [website.](http://www.men.de/products/02F019P.html)

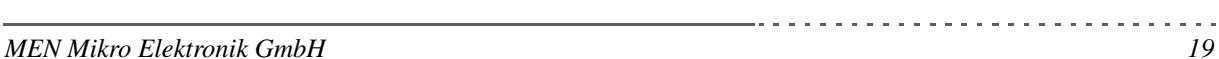

## <span id="page-19-0"></span>**2 Functional Description**

The following describes the individual functions of the board and their configuration on the board. There is no detailed description of the individual controller chips and the CPU. They can be obtained from the data sheets or data books of the semiconductor manufacturer concerned [\(Chapter 6.1 Literature and](#page-69-1) [Web Resources on page 70](#page-69-1)).

#### <span id="page-19-1"></span>**2.1 Power Supply**

The G20 board is supplied with  $+12V$  only. The voltage range is  $+9V$  up to  $+16V$ (absolute maximum voltage). The voltage is monitored within these borders.

The G20 board can optionally be supplied with  $+5V (+5\%/3\%)$  standby voltage.

#### <span id="page-19-2"></span>**2.2 Board Supervision**

The G20 provides an intelligent board management controller (BMC) with the following main features:

- Board power sequencing control
- Voltage supervision
- System watchdog
- Software reset functionality
- Error state logging
- Power mode settings
- SMBus communication with main CPU

The watchdog device monitors the board on operating system level. If enabled, the watchdog must be triggered by application software. If the trigger is overdue, the watchdog initiates a board reset and this way can put the system back into operation when the software hangs.

The watchdog uses a configurable time interval or is disabled. Settings are made through BIOS or via an MEN software driver.

MEN provides a dedicated software driver for the board controller. For a detailed description of the functionality of the driver software please refer to the drivers' documentation.

You can find any driver software and documentation available for download on MEN's [website.](http://www.men.de/products/,,02G020,,sw.html)

#### <span id="page-20-0"></span>**2.3 Reset Behavior**

The G20 can be reset using the reset button on the front panel or the *PRST#* signal on the backplane. (See also [Chapter 2.13 Reset Button on page 35.](#page-34-0))

#### <span id="page-20-1"></span>**2.4 Real-Time Clock**

The board includes a real-time clock connected to the chipset. For data retention during power off the RTC is backed up by a GoldCap capacitor. The GoldCap gives an autonomy of approx. 14 hours when fully loaded. Under normal conditions, replacement should be superfluous during lifetime of the board. The RTC can generate interrupt requests to the chipset.

For retention of time/date data after a power off of more than 8-10 hours the RTC is also backed by a battery.

For ordering options please see MEN's [website.](http://www.men.de/products/,,02G020,,sw.html)

#### <span id="page-20-2"></span>**2.5 Processor Core**

The G20 can be equipped with different types of Intel Core i7, i5 or i3 processors. The following table gives a performance overview:

| <b>Processor Type</b> | <b>Core Frequency</b> | <b>Power Class</b> | L <sub>2</sub> Cache |
|-----------------------|-----------------------|--------------------|----------------------|
| Intel Core i7-610E    | 2.53GHz               | 35W                | 4MB                  |
| Intel Core i7-620LE   | 2GHz                  | 25W                | 4MB                  |
| Intel Core i7-620UE   | $1.06$ GHz            | 18W                | 4MB                  |
| Intel Core i5-520E    | 2.4GHz                | 35W                | 3MB                  |
| Intel Core i3-330E    | 2.13 GHz              | 35W                | 3MB                  |

<span id="page-20-4"></span>*Table 1. Processor core options on G20*

#### <span id="page-20-3"></span>**2.5.1 Thermal Considerations**

A suitable heat sink is provided to meet thermal requirements. For special requirements a larger heat sink is also available on request. Please contact [MEN](mailto:info@men.de) [sales](mailto:info@men.de) for more information.

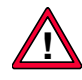

 $\mathbb{C}^2$  ,

Please note that if you use any other heat sink than that supplied by MEN, or no heat sink at all, warranty on functionality and reliability of the G20 may cease. If you have any questions or problems regarding thermal behavior, please contact MEN.

#### <span id="page-21-0"></span>**2.6 Memory**

The standard board versions provide a memory configuration suitable for many applications. However, memory on the G20 can also be configured for your needs.

For standard memory sizes and ordering options please see MEN's [website.](http://www.men.de/products/02G020-.html)  $\mathbf{C}$ 

#### <span id="page-21-1"></span>**2.6.1 DRAM System Memory**

The board provides up to 8 GB on-board, soldered DDR3 (double data rate) SDRAM. The memory bus is 2x72 bits wide (dual channel) and operates with up to 1066 MHz.

#### <span id="page-21-2"></span>**2.6.2 Boot Flash**

The G20 has an 64-Mbit SPI Serial Flash implemented as on-board Flash for BIOS data.

#### <span id="page-21-3"></span>**2.6.3 EEPROM**

The board has a 2-kbit serial EEPROM for factory data.

#### <span id="page-22-0"></span>**2.7 Mass Storage**

The G20 offers the possibility to connect a CompactFlash and a microSD card on a small adapter card in the heat sink area which is assembled by standard.

The slots are controlled via one USB port from the chipset.

#### <span id="page-22-1"></span>**2.7.1 CompactFlash**

 $\mathbb{C}^2$ 

Even with CompactFlash the board needs only one slot in the system.

Please see MEN's [website](http://www.men.de/products/02G020-.html) for ordering options.

#### <span id="page-23-1"></span>**2.7.1.1 Inserting and Extracting a CompactFlash Card**

The G20 supports standard CompactFlash cards. For CompactFlash cards available from MEN see MEN's [website.](http://www.men.de/products/02G020-.html)

The G20 is shipped without a CompactFlash card installed. To install CompactFlash, please stick to the following procedure.

- $\boxtimes$  Power down your system and remove the G20 from the system.
- $\boxtimes$  Put the board on a flat surface.
- $\boxtimes$  Lift the CompactFlash holding bracket.

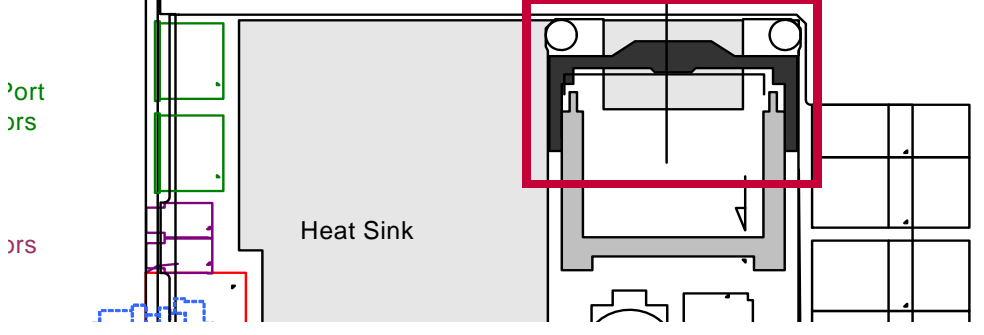

- $\boxtimes$  Insert the CompactFlash card carefully as indicated by the arrow on top of the card.
- $\boxtimes$  Make sure that all the contacts are aligned properly and the card is firmly connected with the card connector.
- $\boxtimes$  Push the CompactFlash holding bracket back down until it clicks into place.
- Observe manufacturer notes on usage of CompactFlash cards.

#### <span id="page-23-0"></span>**2.7.2 MicroSD Card**

The G20 provides an onboard microSD slot beside the CompactFlash on a small adapter card in the heat sink area. The slot is ready-to-use.

Even with a microSD card the board needs only one slot in the system.

Please see MEN's [website](http://www.men.de/products/02G020-.html) for ordering options.

#### <span id="page-24-0"></span>**2.7.3 Serial ATA (SATA)**

The serial ATA (SATA) interface is controlled by the platform controller hub and provides six SATA channels.

In compliance with the new CompactPCI Serial standard (PICMG CPCI-S.0, currently under development) these interfaces are led to CompactPCI Serial rear I/O connector P3.

The interface is compliant to the SATA generation 2 (3.0Gb/s) specification and can be run in AHCI and RAID mode.

See [Chapter 2.12 CompactPCI Serial on page 32](#page-31-0) for the rear I/O pin assignment.

#### <span id="page-25-0"></span>**2.8 Graphics**

The graphics subsystem is part of the CPU and supports the following features:

- 45nm, Hi-K process graphics
- 5.75th generation
- Maximum resolution: 2560x1600 (DisplayPort), 1920x1200 (HDMI/DVI)

#### <span id="page-25-1"></span>**2.8.1 Display Port**

Two DisplayPort interfaces can be accessed at the front panel. Using adapters two DVI or two HDMI interfaces are also possible.

Connector types:

- 20-pin DisplayPort receptacle
- Mating connector: 20-pin DisplayPort plug

#### <span id="page-25-2"></span>*Table 2. Pin assignment of 20-pin DisplayPort connector*

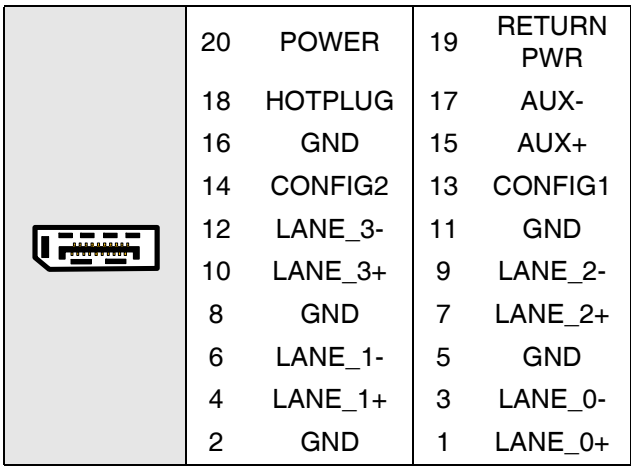

<span id="page-25-3"></span>*Table 3. Signal mnemonics of 20-pin DisplayPort connector*

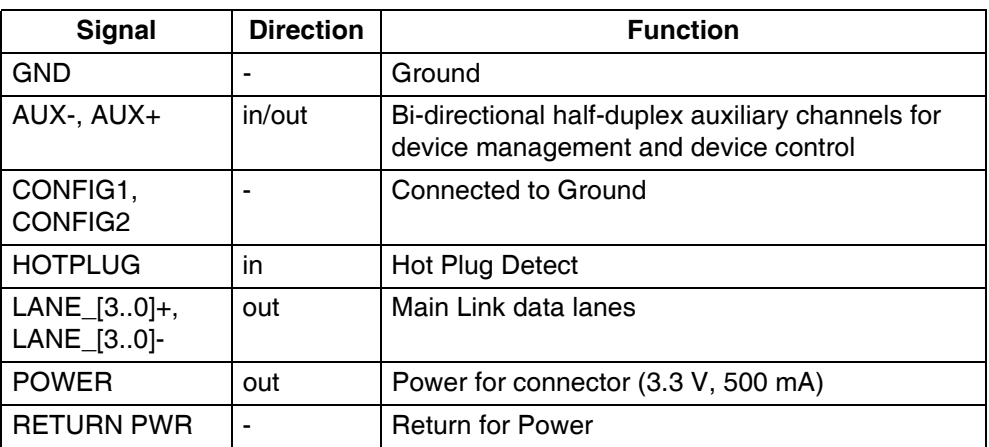

#### <span id="page-26-0"></span>**2.8.2 Rear I/O**

The G20 provides a digital display interface on CompactPCI Serial connector P2. See [Chapter 2.12 CompactPCI Serial on page 32](#page-31-0).

 $\sim 100$   $\mu$  $\bar{a}$ 

. . . . . . . . . . . . . . . . . .

#### <span id="page-27-0"></span>**2.9 USB Interfaces**

The G20 provides fourteen USB 2.0 ports controlled by the QM57 platform controller hub. Two USB interfaces are routed to standard front-panel connectors, eight can be accessed on the CompactPCI Serial rear I/O connectors and two are led to the mezzanine board connector. The remaining two interfaces are used for connection of the CompactFlash and the microSD card.

The USB interfaces support EHCI and UHCI.

#### <span id="page-27-1"></span>**2.9.1 Front-Panel Connection**

Two USB interfaces are accessible at the front panel.

Connector types:

- 4-pin USB Series A receptacle according to Universal Serial Bus Specification Revision 1.0
- Mating connector: 4-pin USB Series A plug according to Universal Serial Bus Specification Revision 1.0

<span id="page-27-4"></span>*Table 4. Pin assignment of USB front-panel connectors*

| 2.<br>3 |   | $+5V$      |
|---------|---|------------|
|         | 2 | USB D-     |
|         | 3 | USB D+     |
|         |   | <b>GND</b> |

<span id="page-27-5"></span>*Table 5. Signal mnemonics of USB front-panel connectors*

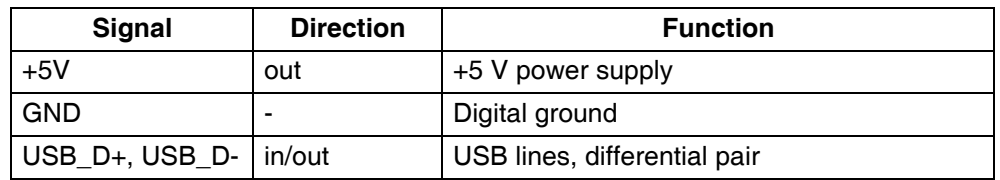

#### <span id="page-27-2"></span>**2.9.2 Rear I/O Connection (CompactPCI Serial)**

Eight USB interfaces are accessible via rear I/O in compliance to the new CompactPCI Serial standard PICMG CPCI-S.0 which is currently under development.

See [Chapter 2.12 CompactPCI Serial on page 32](#page-31-0) for rear I/O pin assignments.

#### <span id="page-27-3"></span>**2.9.3 Mezzanine Board Connection**

Two USB interfaces are accessible via a mezzanine board which can be used to realize Ethernet via rear I/O.

Please contact MEN [sales staff](mailto:info@men.de) for more information on possible configurations.  $\mathbf{G}$ 

See [Chapter 2.12 CompactPCI Serial on page 32](#page-31-0) for details on the mezzanine interface.

#### <span id="page-28-0"></span>**2.10 Ethernet Interfaces**

The G20 has two Ethernet interfaces connected to the platform controller hub via two x1 PCI Express (PCIe) links. They are controlled by an Intel 82574L Ethernet controller and an 82577LM Ethernet Controller PHY. They support 10 Mbits/s up to 1000 Mbits/s as well as full-duplex operation and autonegotiation.

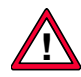

The unique MAC address is set at the factory and should not be changed. Any attempt to change this address may create node or bus contention and thereby render the board inoperable. The MAC addresses on G20 are:

- LAN1: 0x 00 C0 3A 05 8x xx 0x 00 C0 3A 05 Bx xx
- LAN2: 0x 00 C0 3A 05 Cx xx 0x 00 C0 3A 05 Fx xx

where "00 C0 3A" is the MEN vendor code, "05" is the MEN product code. The last four digits depend on the interface and the serial number of the product. The serial number is added to the offset, for example for LAN1:

• Serial number 0042:  $0x$  xx  $xx = 0x8000 + 0x002A = 0x 80 2A$ .

(See [Chapter 6.2 Finding out the Product's Article Number, Revision and Serial](#page-70-1) [Number on page 71.](#page-70-1))

#### <span id="page-28-1"></span>**2.10.1 Front-Panel Connection**

Two standard RJ45 connectors are available at the front panel. There are two status LEDs for each channel at the front panel.

The pin assignment corresponds to the Ethernet specification IEEE802.3.

<span id="page-28-2"></span>*Table 6. Signal mnemonics of Ethernet 10/100/1000Base-T connectors*

| <b>Signal</b>   | <b>Direction</b> | <b>Function</b>                                 |
|-----------------|------------------|-------------------------------------------------|
| l Bl<br>$Dx+/-$ | in/out           | Differential pairs of data lines for 1000Base-T |

#### **Connection via RJ45 Connectors**

Connector types:

- Modular 8/8-pin mounting jack according to FCC68
- Mating connector: Modular 8/8-pin plug according to FCC68

<span id="page-29-0"></span>*Table 7. Pin assignment and status LEDs of 8-pin RJ45 Ethernet 10/100/1000Base-T connectors (LAN1/LAN2)*

|                                         |   |              | BI_DA+ |
|-----------------------------------------|---|--------------|--------|
| On: Link up                             |   | $\mathbf{2}$ | BI_DA- |
| Off: Link down                          |   | 3            | BI DB+ |
|                                         |   | 4            | BI DC+ |
| On: Transmit or receive activity        |   | 5            | BI_DC- |
| Off: No transmit or receive<br>activity | А | 6            | BI DB- |
| <b>Blinking: Transmit or receive</b>    |   | 7            | BI DD+ |
| activity                                |   | 8            | BI DD- |

#### **Connection via M12 Connector (optional)**

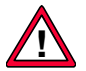

An 8-pin M12 connector can be implemented as an option. In this case, only one Gigabit Ethernet connection can be used.

<span id="page-29-1"></span>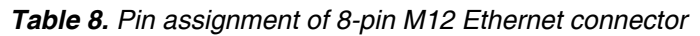

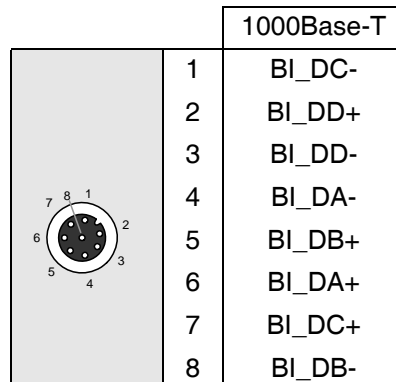

#### <span id="page-30-0"></span>**2.11 PCI Express**

#### <span id="page-30-1"></span>**2.11.1 General**

PCI Express (PCIe) succeeds PCI and AGP and offers higher data transfer rates.

As opposed to the PCI bus, PCIe is no parallel bus but a serial point-to-point connection. Data is transferred using so-called lanes, with each lane consisting of a line pair for transmission and a second pair for reception. Individual components are connected using switches.

PCIe supports full-duplex operation and uses a clock rate of 1.25 GHz DDR. This results in a data rate of max. 250 MB/s per lane in each direction. (The standard PCI bus with 32 bits/33 MHz only allows a maximum of 133 MB/s.)

If you use only one lane, you speak of a PCIe x1 link. You can couple several lanes to increase the data rate, e.g. x2 with 2 lanes up to a x32 link using 32 lanes.

In addition, PCIe supports hot plug, for instance to exchange defect expansion boards during operation.

In terms of software, most operating systems can handle PCI Express boards just as well as the old PCI.

#### <span id="page-30-2"></span>**2.11.2 Implementation on G20**

On G20 the two Gigabit Ethernet channels are permanently connected via two PCIe x1 links. Another five x1 links are available for use via rear I/O. One x1 link is led to the mezzanine board connector. See [Chapter 2.13 Reset Button on page 35.](#page-34-0)

The platform controller hub of the G20 provides two additional PCI Express links over the PEG (PCI Express Graphics) ports which are also led to the CompactPCI Serial connectors.

#### <span id="page-31-0"></span>**2.12 CompactPCI Serial**

#### <span id="page-31-1"></span>**2.12.1 General**

CompactPCI Serial is a new independent basic standard designated PICMG CPCI-S.0. This standard introduces a completely new connector which enables a high signal density and supports transmission frequencies of 12 Gb/s and more. CompactPCI Serial is based on the mechanics of CompactPCI®, so it remains compatible to IEC 1101, but it only supports modern point-to-point connections. This compatibility allows to use all standard 19" system solutions, because the dimensions of the backplanes are identical and are fixed in the same way. The front panels, handles, and the well-proven hot plug mechanics – the switch in the handle – also remain the same. Only the connector is replaced by a modern type which is able to support the high frequencies.

The CompactPCI® Serial architecture, a simple star combined with a complete mesh for Ethernet, functions without switches and bridges. There is a system slot and up to eight peripheral slots with congruent pin assignments.

The CompactPCI Serial standard supports a maximum of 2 PCI Express x8 links (fat pipe), 6 PCI Express x4, 8 SATA, 8 USB and 8 Ethernet interfaces.

To guarantee maximum compatibility between different board manufacturers and to optimize the usability in CompactPCI Serial systems the order to implement the interfaces is defined. PCI Express, USB and Ethernet are ascending; SATA/SAS is descending. This means that the first PCI Express link and the first USB port from the system slot are led to the first peripheral slot, the second to the second etc. and the first SATA and Ethernet interfaces to the eighth peripheral slot, the second to the seventh etc. See [Figure 3, CompactPCI Serial backplane with filling order on page](#page-32-1) [33.](#page-32-1)

| System<br>Slot 1 | Fat Pipe<br>Perip.<br>Slot 2 | Fat Pipe<br>Perip.<br>Slot 3 | Perip.<br>Slot 4 | Perip.<br>Slot 5 | Perip.<br>Slot 6 | Perip.<br>Slot 7 | Perip.<br>Slot 8 | Perip.<br>Slot 9 |
|------------------|------------------------------|------------------------------|------------------|------------------|------------------|------------------|------------------|------------------|
|                  |                              |                              |                  |                  | D                |                  |                  |                  |
|                  |                              |                              |                  |                  |                  | n                |                  |                  |
| PCI Express      | 1                            | $\overline{2}$               | 3                | 4                | 5                | $\,6\,$          | $\overline{7}$   | 8                |
| USB              | 1                            | $\sqrt{2}$                   | $\mathsf 3$      | 4                | 5                | $\,6\,$          | $\overline{7}$   | 8                |
| Ethernet         | 1                            | $\sqrt{2}$                   | $\sqrt{3}$       | $\overline{4}$   | 5                | $\,6\,$          | $\overline{7}$   | 8                |
| SATA             | 8                            | $\overline{7}$               | $\,6\,$          | 5                | $\overline{4}$   | $\mathsf 3$      | $\sqrt{2}$       | 1                |

<span id="page-32-1"></span>*Figure 3. CompactPCI Serial backplane with filling order*

#### <span id="page-32-0"></span>**2.12.2 Implementation on the G20**

The G20 supports 6 SATA interfaces, 8 USB 2.0, 1 DisplayPort, five PCI Express x1 links as well as two PEG x8 (PCI Express fat pipe) ports on the backplane.

The interfaces are accessible at the following slots on a standard 9-slot CompactPCI Serial backplane (see [Figure 3, CompactPCI Serial backplane with filling order on](#page-32-1) [page 33](#page-32-1)):

- One SATA interface on slot 4, 5, 6, 7, 8 and 9 each
- One USB interface on slot 2, 3, 4, 5, 6, 7, 8 and 9 each
- One PCI Express x8 link on slot 2 and 3 each
- One PCI Express x1 link on slot 4, 5, 6. 7 and 8 each

Please see the CompactPCI Serial specification PICMG CPCI-S.0 (under development) for more information and a detailed pin assignment of the backplane connectors.

#### <span id="page-33-0"></span>**2.12.3 Using the G20 as a Peripheral Board**

. . . . . . . . . . . .

The G20 is designed to be a system or a peripheral slot CPU in a CompactPCI Serial system. Due to that it is possible to use more than one G20 board within a CPCI-S.0 system to build a redundant system or a cluster with more processing power. The communication between the boards is done via Ethernet in this case and the other high-speed interfaces cannot be used. The G20 cannot be booted via SATA in such a configuration.

#### <span id="page-34-0"></span>**2.13 Reset Button**

The G20 is equipped with a reset button which is recessed within the front panel and requires a tool, e.g. paper clip to be pressed, preventing the button from being inadvertently activated.

#### <span id="page-34-1"></span>**2.14 Status LEDs**

The G20 provides four status LEDs at the front panel which are controlled by the board controller using SMBus commands.

<span id="page-34-3"></span>*Table 9. Status LEDs*

| <b>LED No.</b> | Color | <b>Name</b>             |
|----------------|-------|-------------------------|
|                |       | <b>Board Status LED</b> |
| $\mathfrak{p}$ |       | Hotplug LED             |
| 3              |       | User LED                |
|                |       | User LED                |

#### <span id="page-34-2"></span>**2.14.1 Status LED**

The yellow status LED shows board status messages. The LED is controlled by a GPIO pin of the board controller. It is switched on when the BIOS starts, switched off when the board is switched off and flashing when the board is in stand-by (S3) status.

During normal operation the LED can be switched on and off using the MEN driver for the board controller. See MEN's [website](http://www.men.de/products/,,02G020-,,sw.html) for further information.

In case of a board failure, the LED displays the following error messages:

<span id="page-34-4"></span>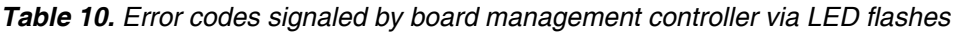

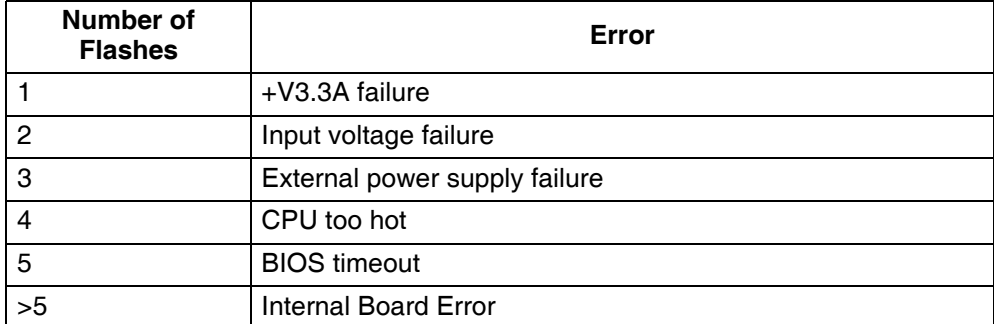

#### <span id="page-35-0"></span>**2.14.2 Hot-Swap LED**

If the system is plugged into a peripheral slot (slave mode) and in S0 state when the Hot Swap Switch is opened, the board controller starts flashing the hot swap LED, initiates a power button press event and waits for system shutdown.

After system shutdown or if the system is in S4 or in S5 state, the hot swap LED lights continuously.

If the system is plugged into the system slot (master mode) and in S0 state or in S3 state, the board controller ignores the hot swap switch.

If the hot swap switch is closed while the hot swap sequence is in progress, the board controller stops flashing the hot swap LED and no longer waits for system shutdown. If the hot swap switch is closed after system shutdown, the board controller initiates Power Resume.

If the hot swap switch is open during power-up, the board controller delays the power-up sequence and lights the hot swap LED in master and in slave mode until the hot swap switch is closed.

#### <span id="page-35-1"></span>**2.14.3 User LEDs**

The user LEDs can be switched on and off using the MEN driver for the board controller. See MEN's [website f](http://www.men.de/products/,,02G020-,,sw.html)or further information.

## <span id="page-36-0"></span>**3 BIOS**

The G20 is equipped with an InsydeH2O setup utility from Insyde Software. InsydeH2O is Insyde Software's firmware product line designed to replace traditional PC BIOS. It is an implementation of the Intel's Platform Innovation Framework for UEFI /EFI. The UEFI/EFI specification defines a new model for the interface between operating systems and platform firmware. This interface consists of data tables that contain platform-related information, plus boot and runtime service calls that are available to the operating system and its loader. Together, these provide a standard environment for booting an operating system and running preboot applications. This product line is the next generation of PC BIOS technology.

The ">" character in front of a menu item means that a sub-menu is available. An "x" in front of a menu item means that there is a configuration option which needs to be activated through a higher configuration option before being accessible.

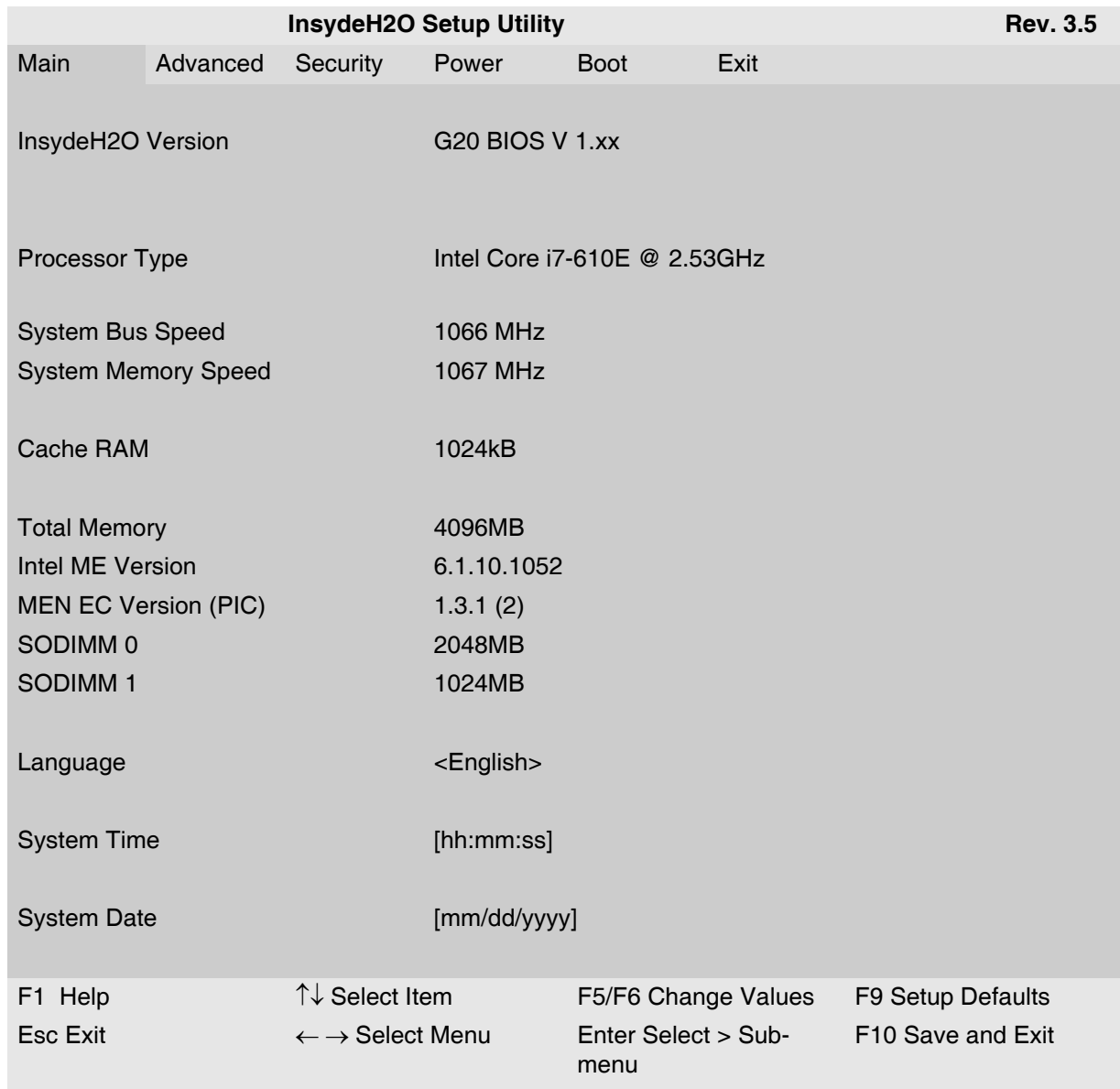

#### <span id="page-37-0"></span>**3.1 Main**

**COL** 

#### **InsydeH2O Version / MEN Board / Processor Type / System Bus Speed / System Memory Speed / Cache RAM/ Total Memory / Intel ME Version/ MEN EC Version/ SODIMM 0 / SODIMM 1**

**Description** You cannot change any values in these fields. They are only for information.

#### **Language**

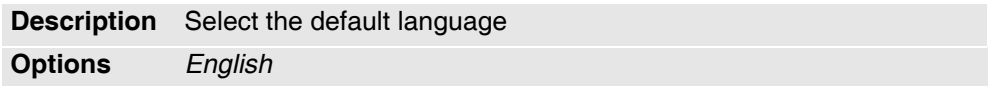

#### **System Time**

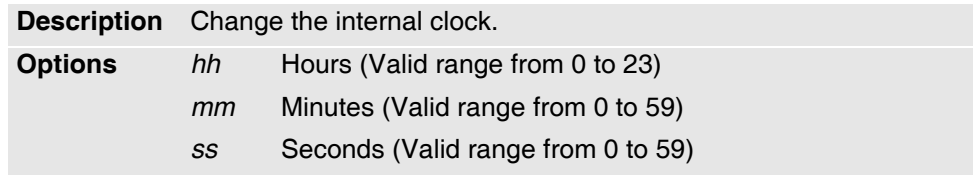

#### **System Date**

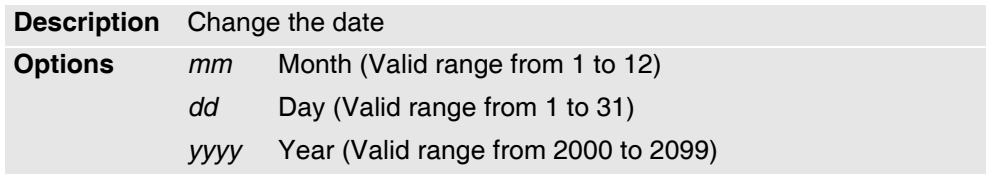

<span id="page-39-0"></span>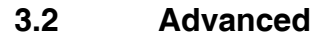

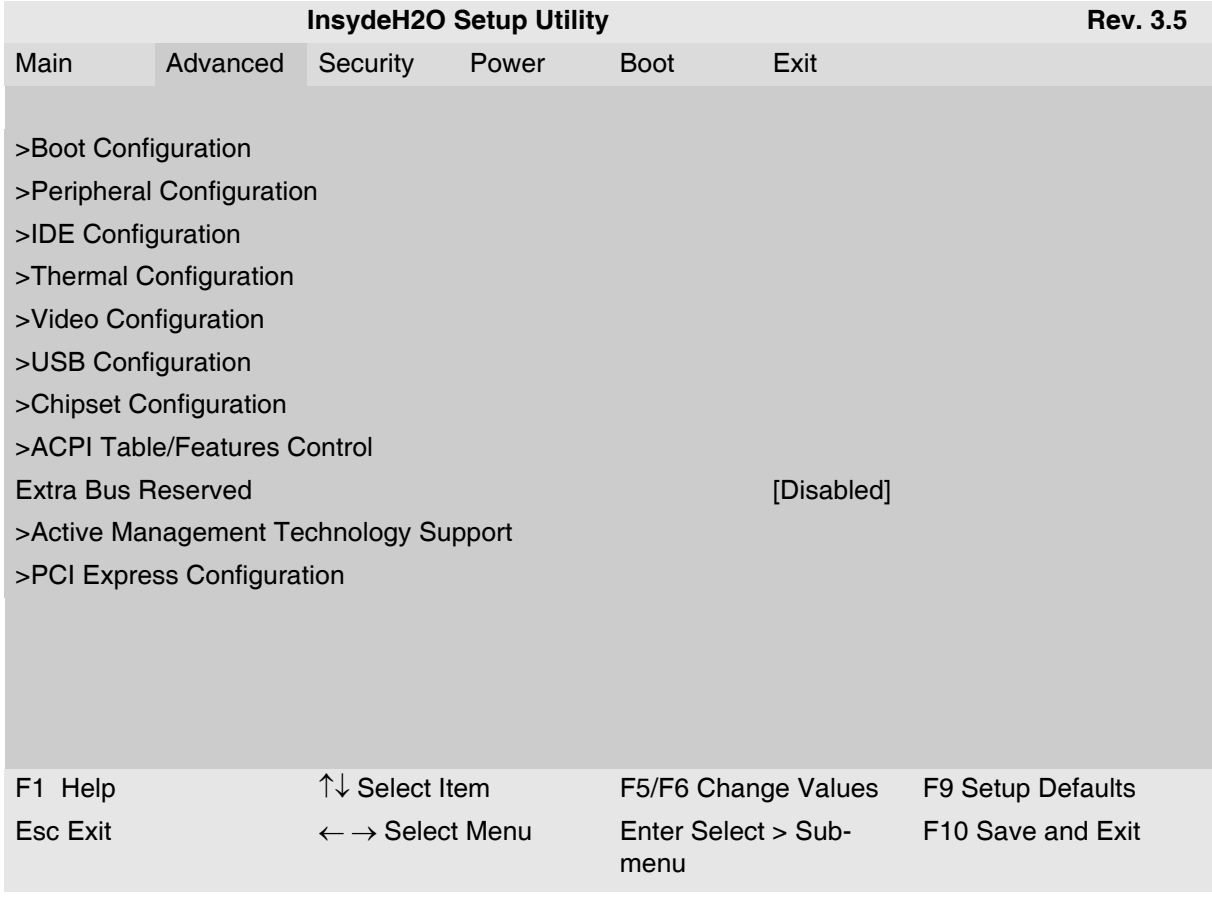

#### **Boot Configuration — Sub-menu**

. . . . . . . . . . . . . . . . . . .

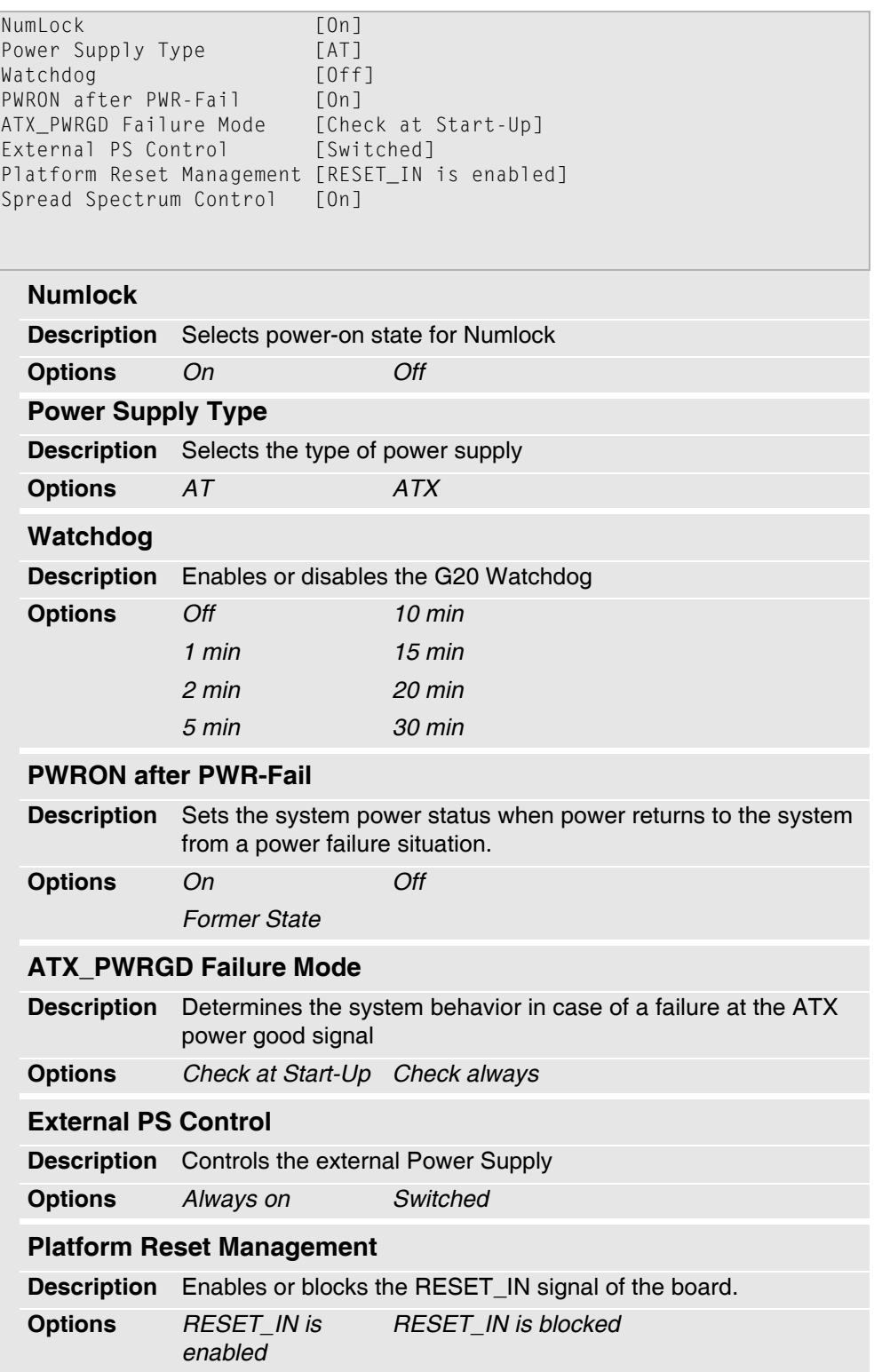

 $\sim 10^{-1}$ 

#### **Spread Spectrum Control**

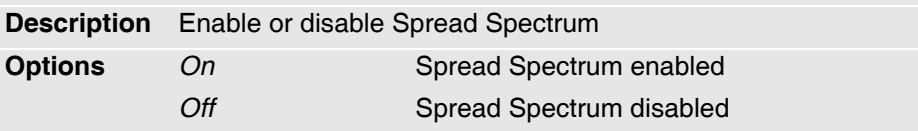

#### **Peripheral Configuration — Sub-menu**

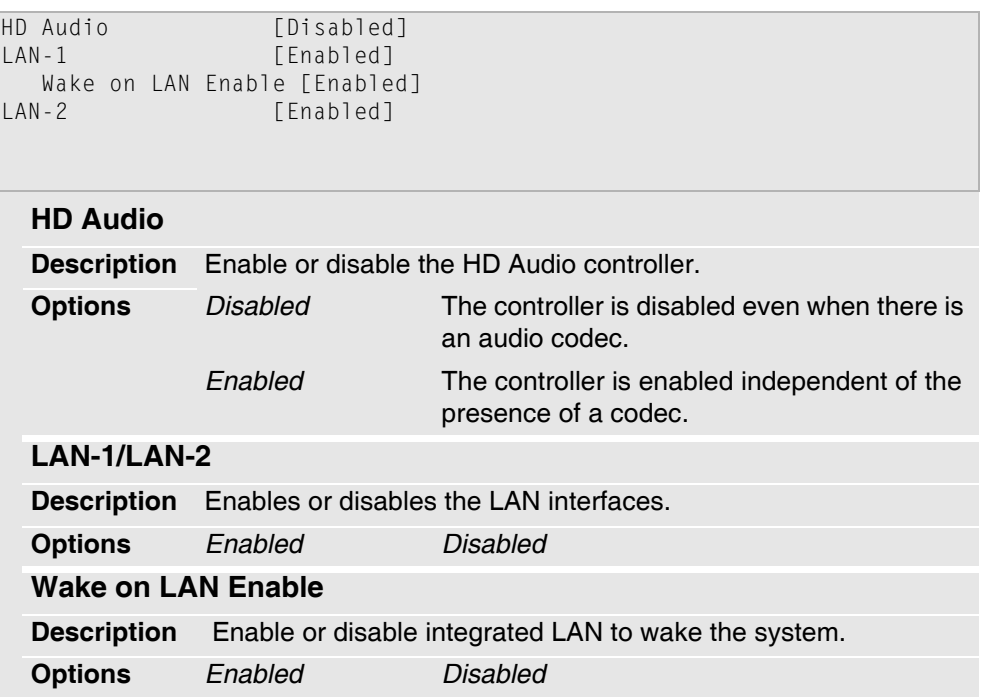

#### **IDE Configuration — Sub-menu**

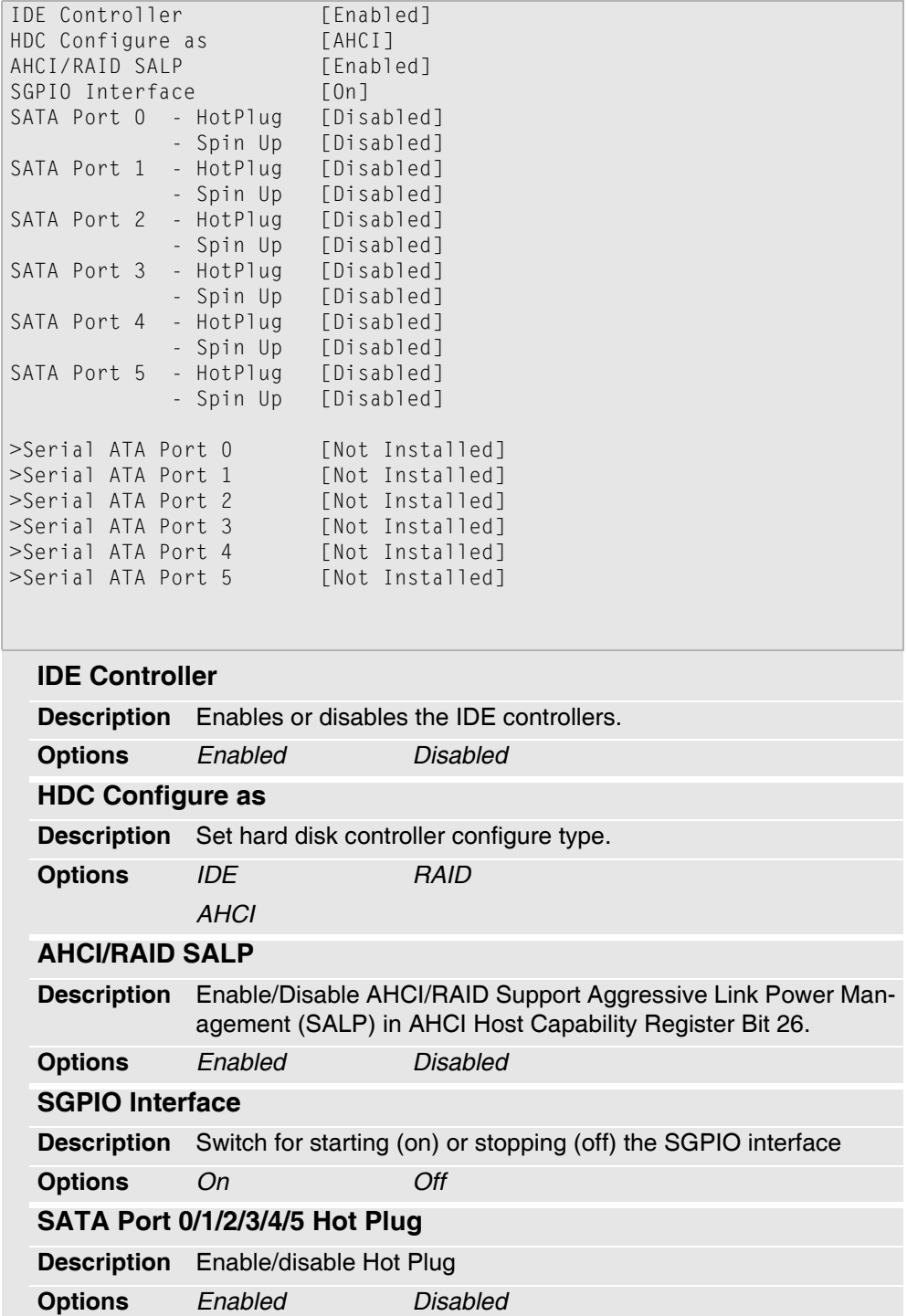

#### **SATA Port 0/1/2/3/4/5 Spin Up**

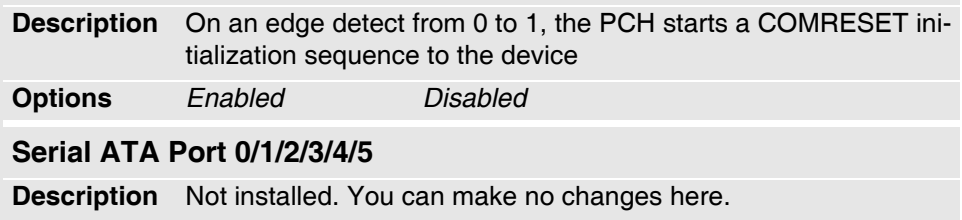

#### **Thermal Configuration — Sub-menu**

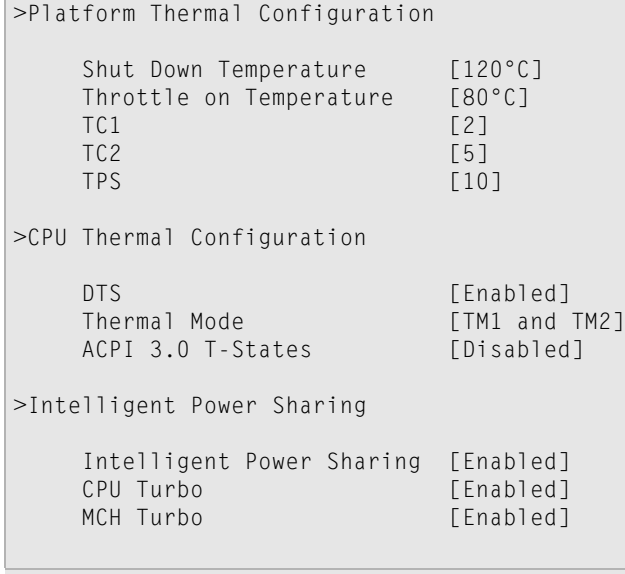

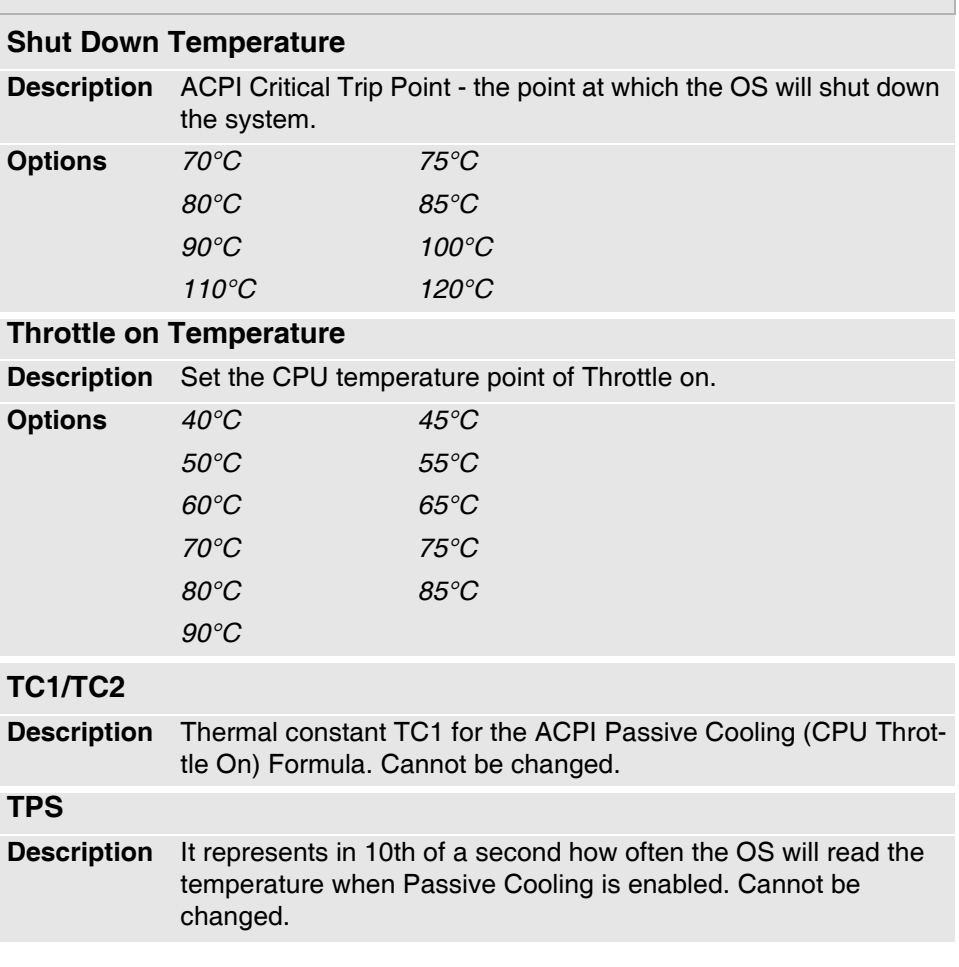

 $\sim$   $\sim$ à,

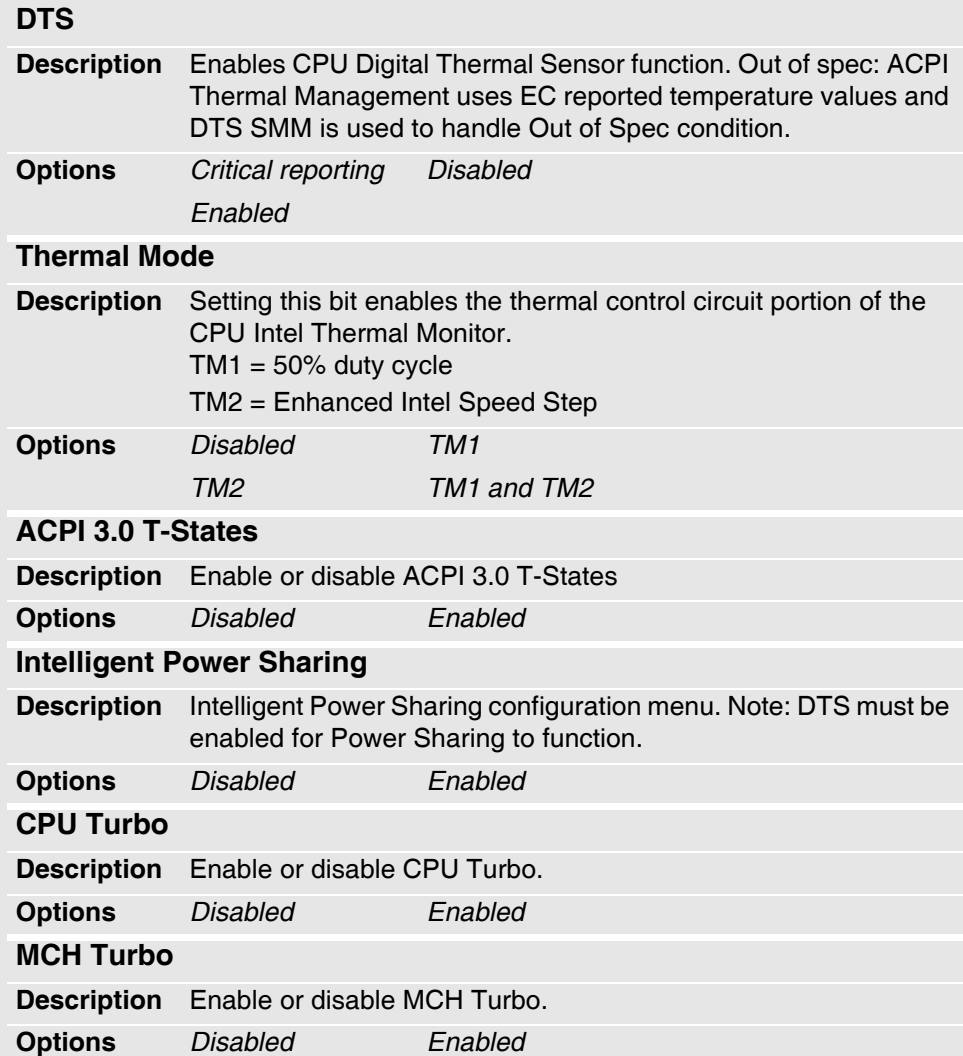

#### **Video Configuration — Sub-menu**

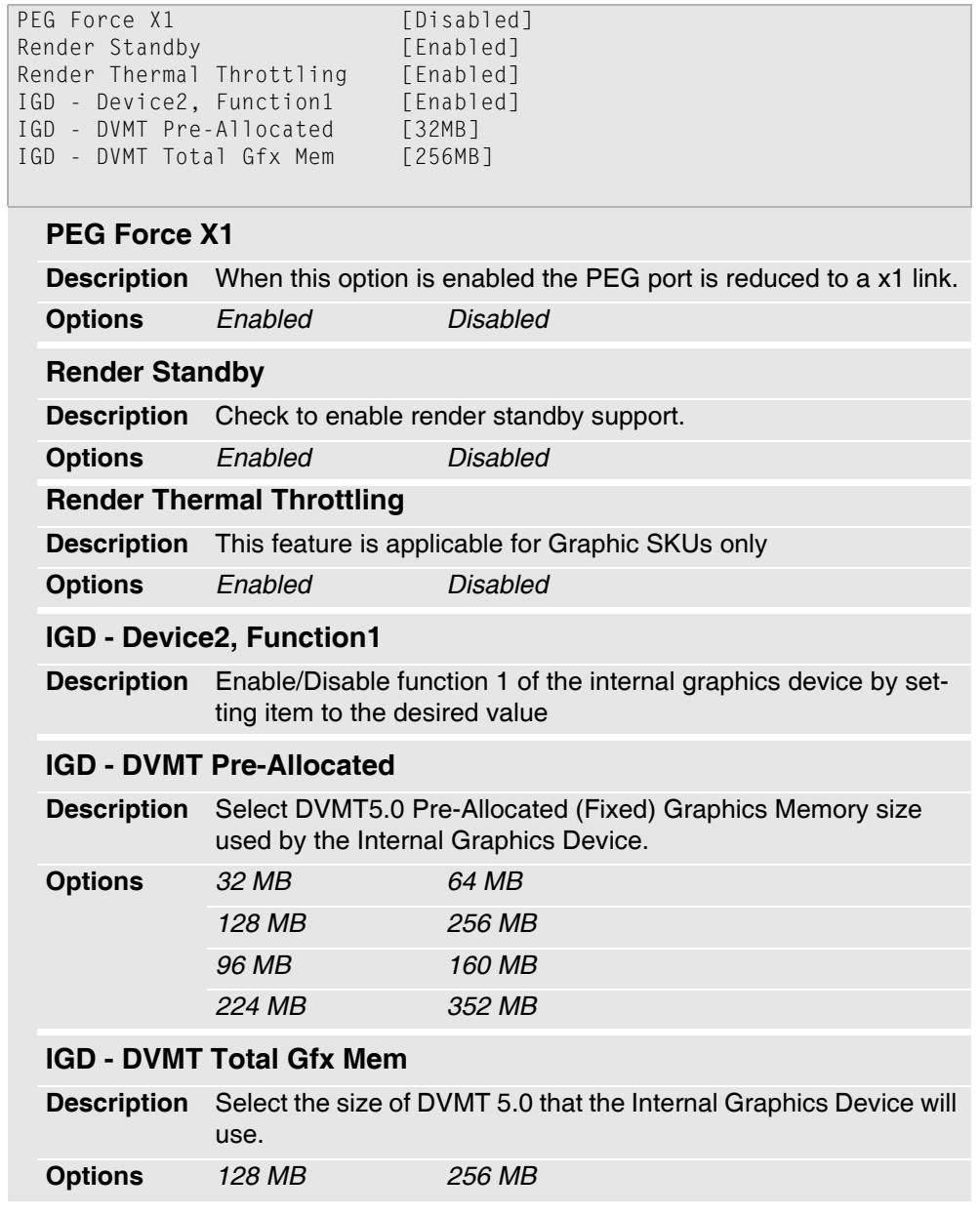

#### **USB Configuration — Sub-menu**

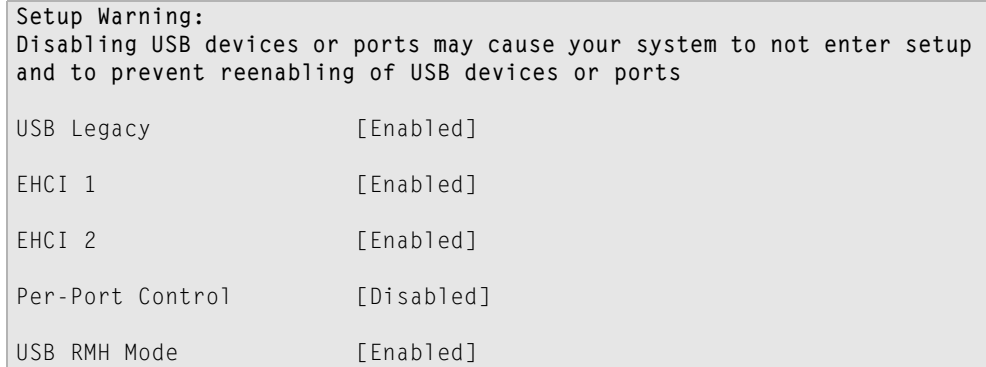

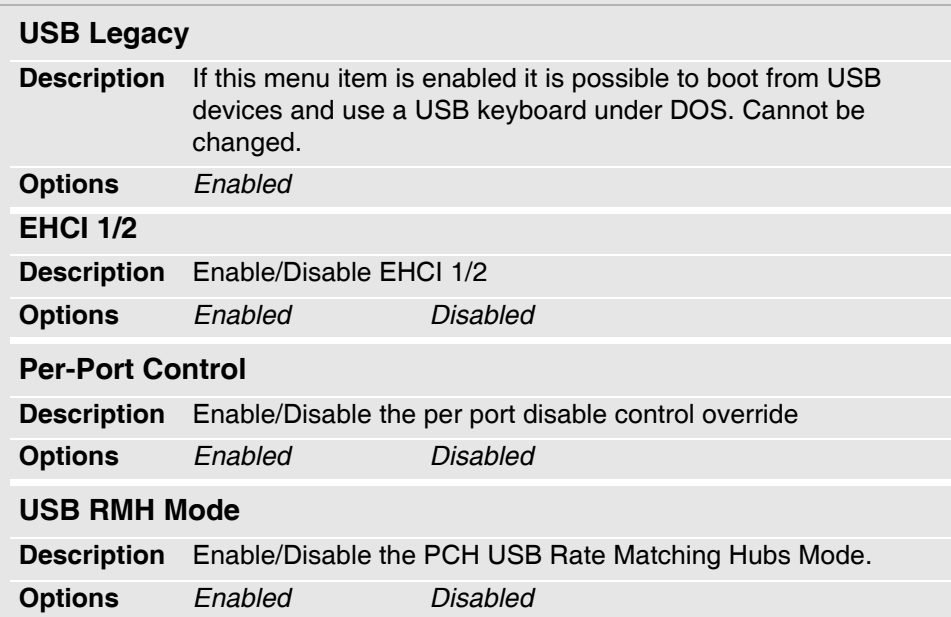

#### **Chipset Configuration**

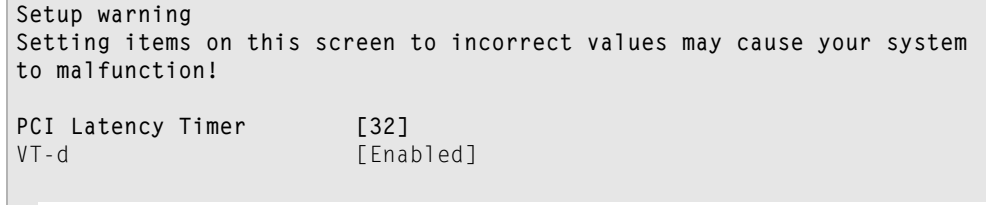

#### **PCI Latency Timer**

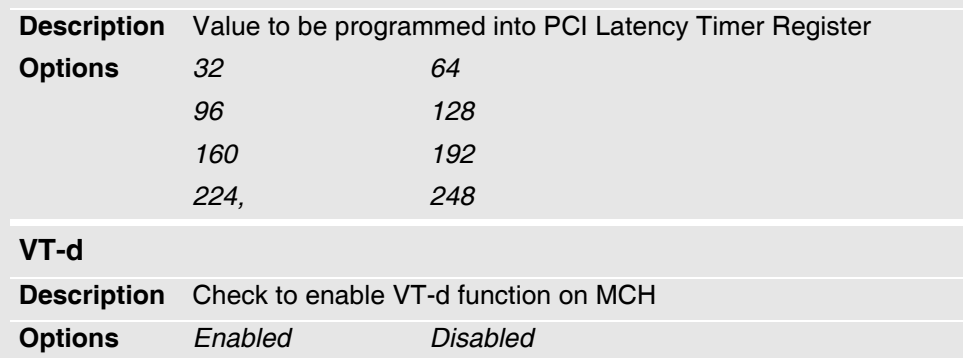

 $\overline{\phantom{a}}$ ä, . . . . . . . . . . . . . . . . . . .

#### **ACPI Table/Feature Control**

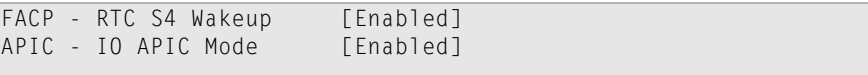

#### **FACP - RTC S4 Wakeup**

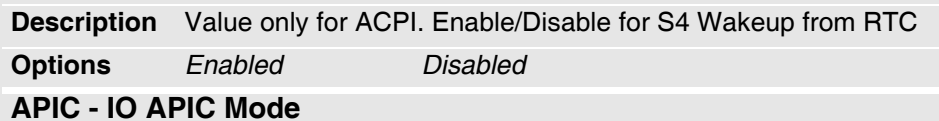

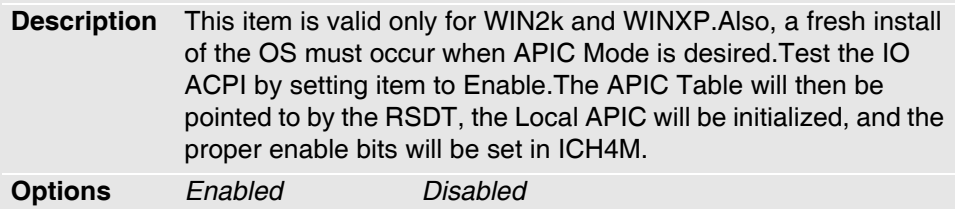

#### **Extra Bus Reserved**

**Description** Extra Bus reserved for bridges behind PCI-E Root Bridge.

**Options** *Enabled Disabled*

#### **Active Management Technology Support**

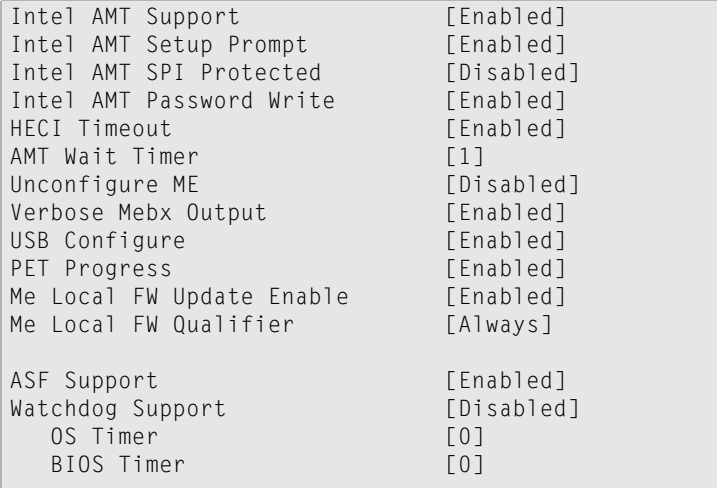

#### **Intel AMT Support**

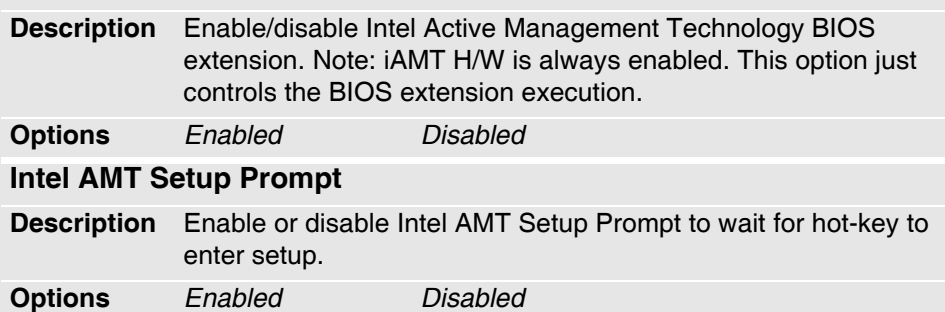

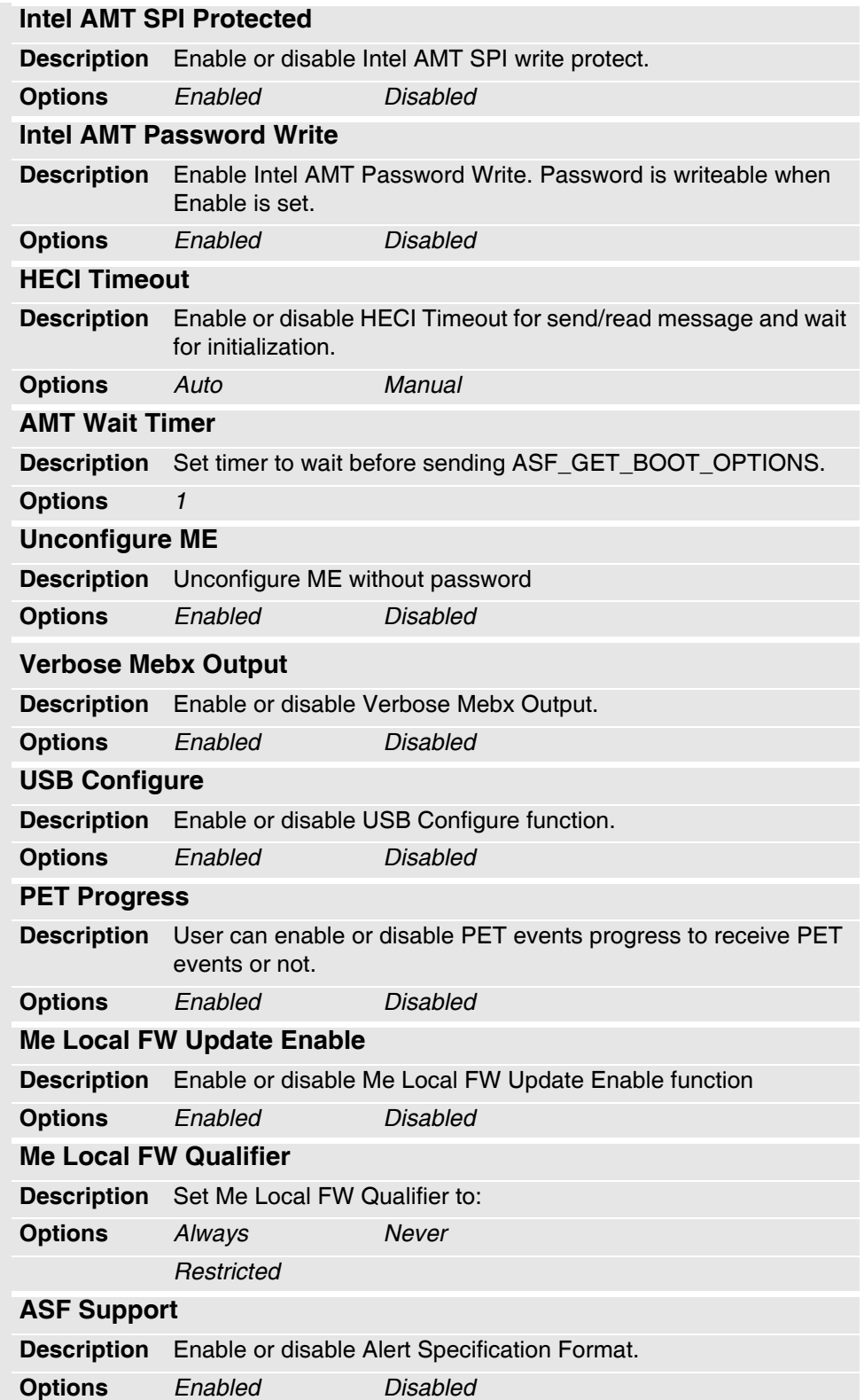

 $\alpha$ 

- - - i,

i,  $\bar{z}$ à,  $\overline{\phantom{a}}$  $\bar{a}$  $\sim$   $\sim$  $\sim$   $\sim$   $\sim$ 

#### **Watchdog Support**

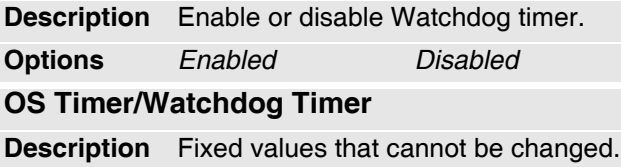

#### **PCI Express Configuration**

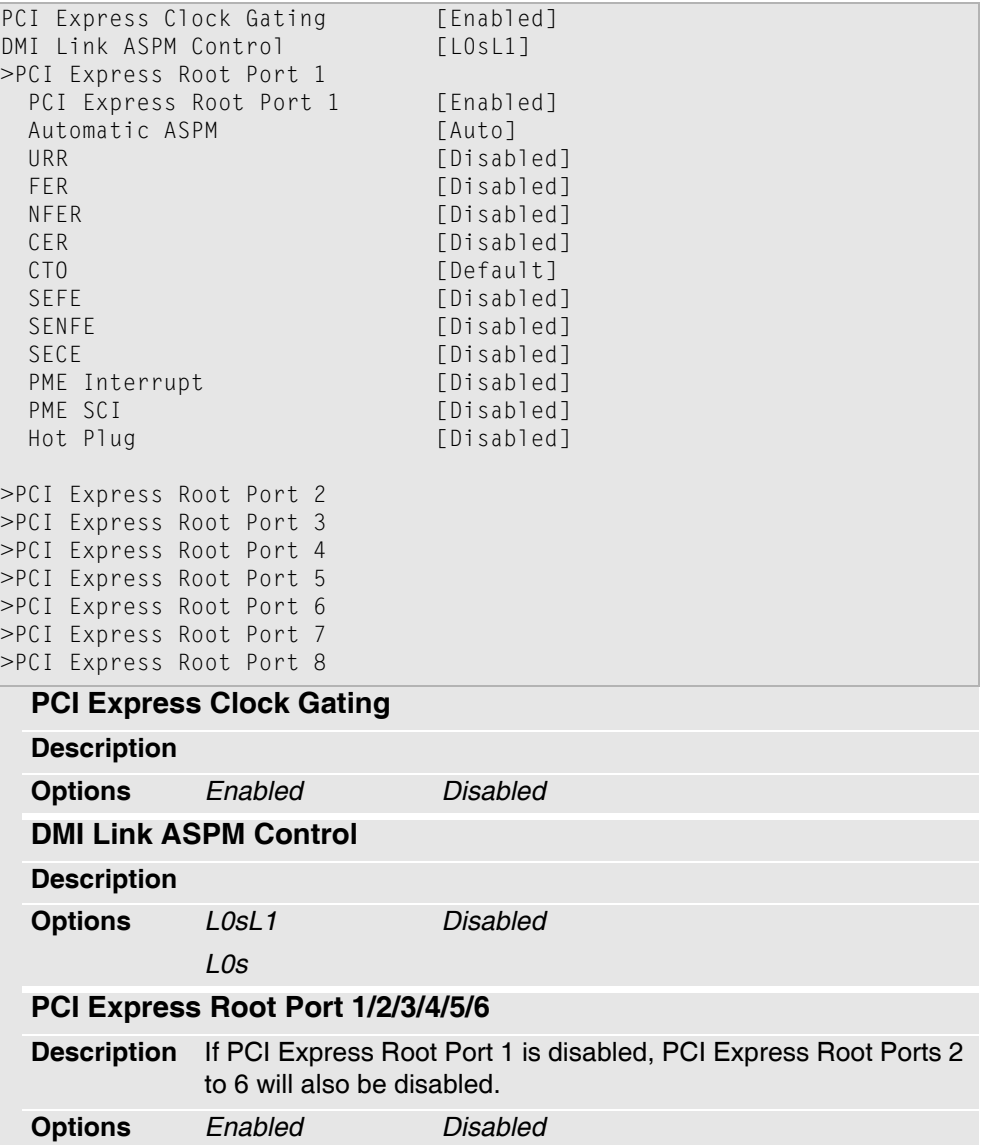

 $\bar{z}$ 

 $\label{eq:2.1} \omega_{\alpha} = \omega_{\alpha} + \omega_{\alpha} + \omega_{\alpha} + \omega_{\alpha}$ 

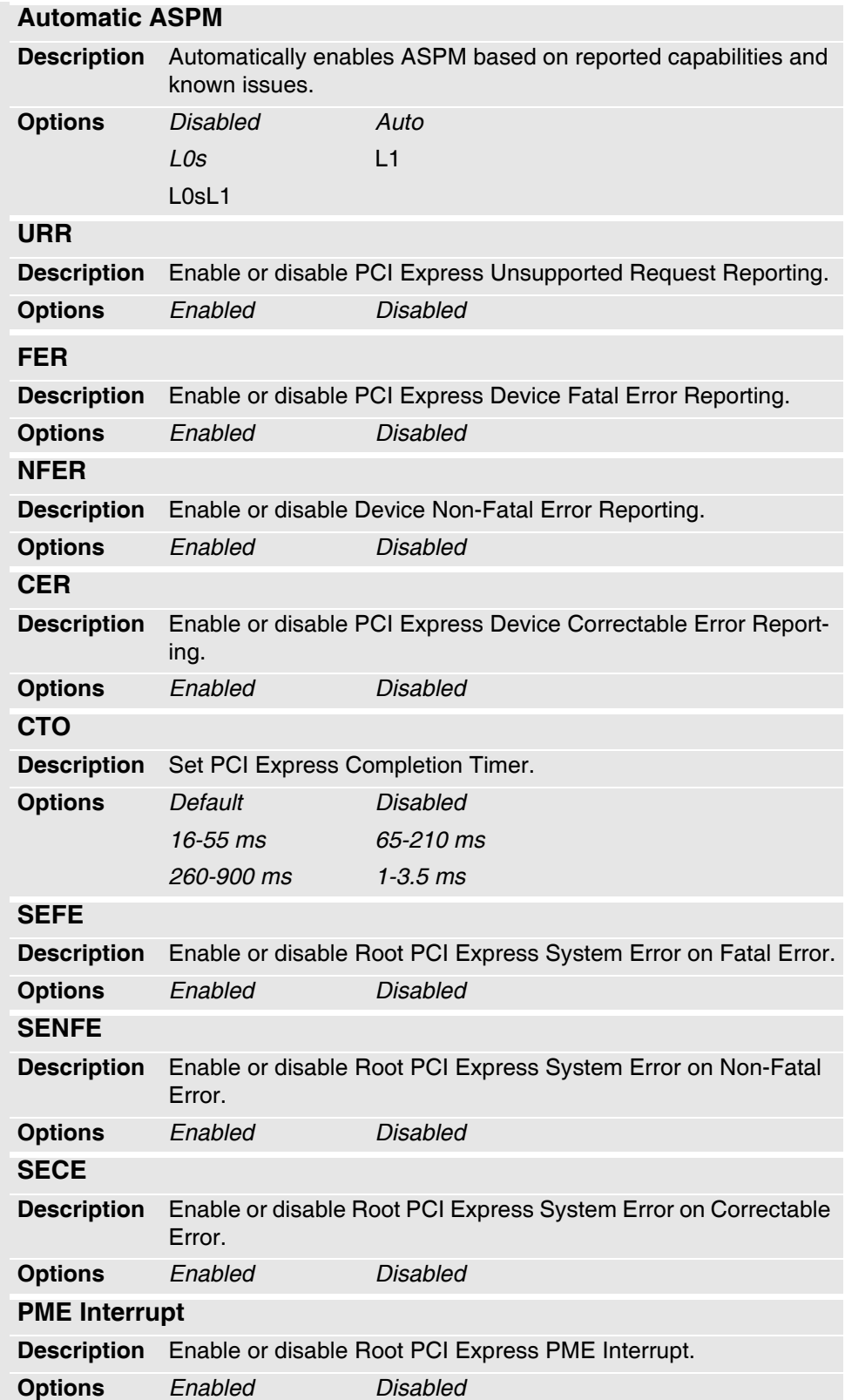

i, à, à,  $\overline{\phantom{a}}$ Î, ä,  $\sim$   $\sim$   $\sim$  $\bar{\phantom{a}}$  $\bar{a}$  $\bar{\phantom{a}}$  $\blacksquare$  $\sim$   $\sim$   $\sim$ 

 $\alpha$ 

 $\alpha$  ,  $\alpha$  ,  $\alpha$  ,  $\alpha$  ,  $\alpha$ 

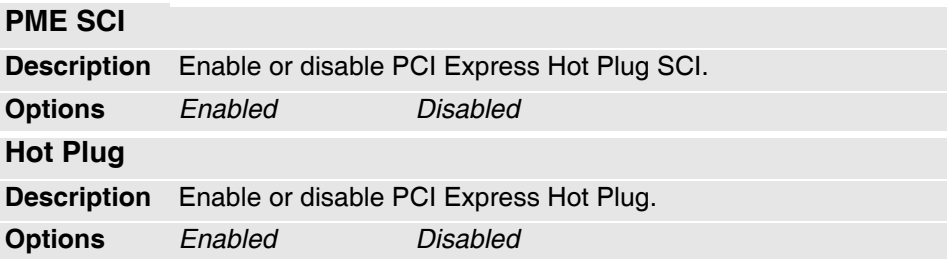

 $\alpha$ 

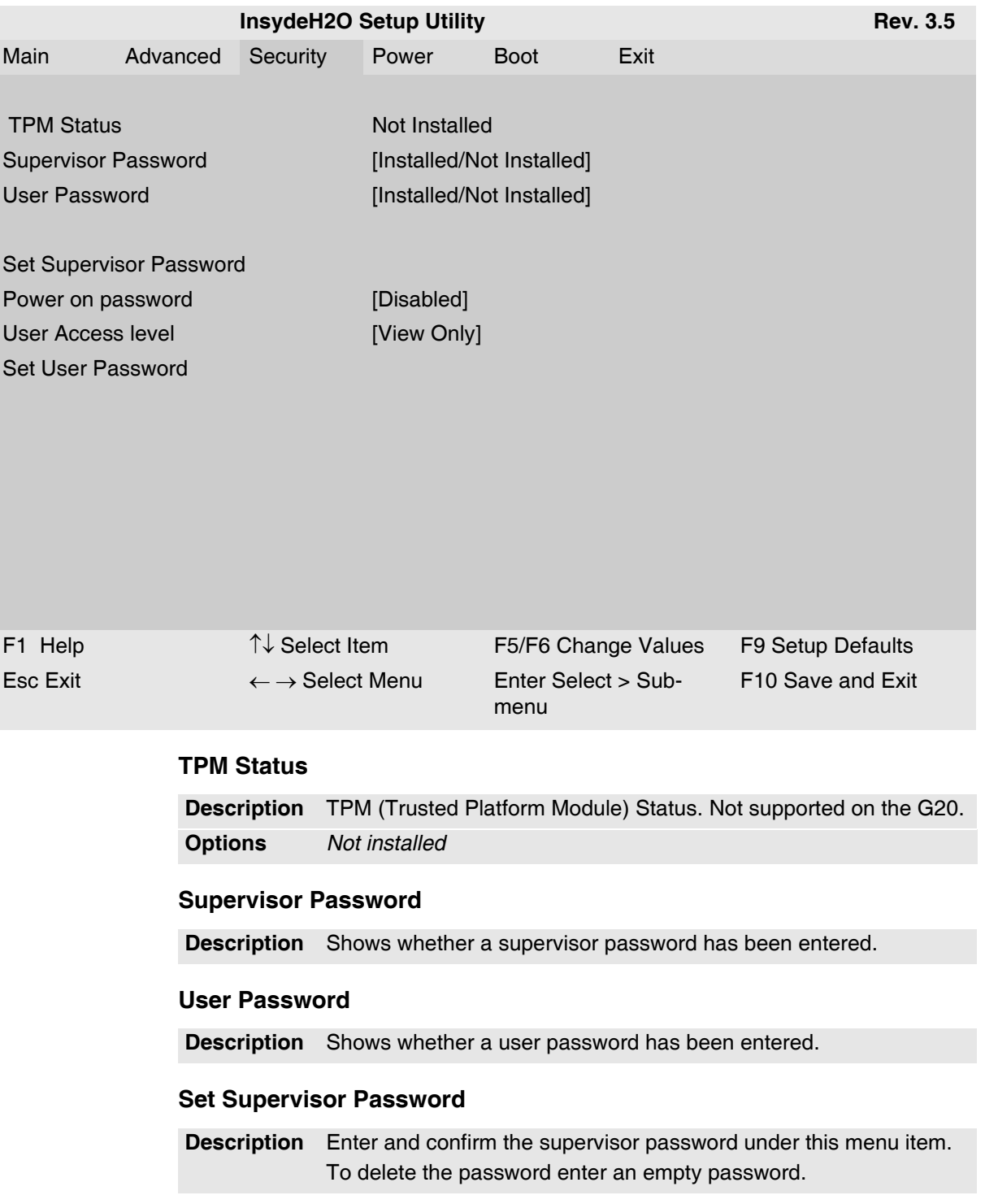

### <span id="page-55-0"></span>**3.3 Security**

 $\sim$ 

#### **Power On Password**

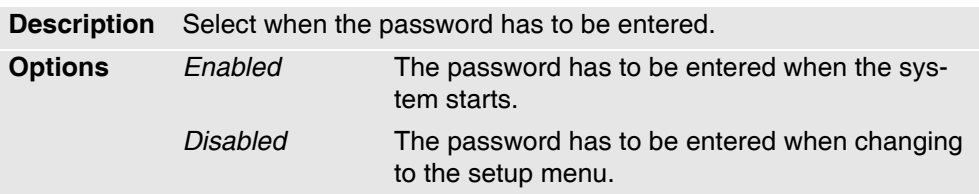

#### **User Access Level**

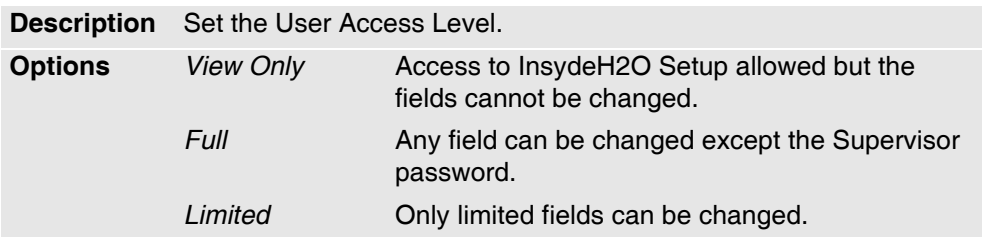

#### **User Password**

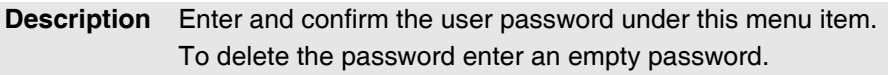

#### <span id="page-57-0"></span>**3.4 Power**

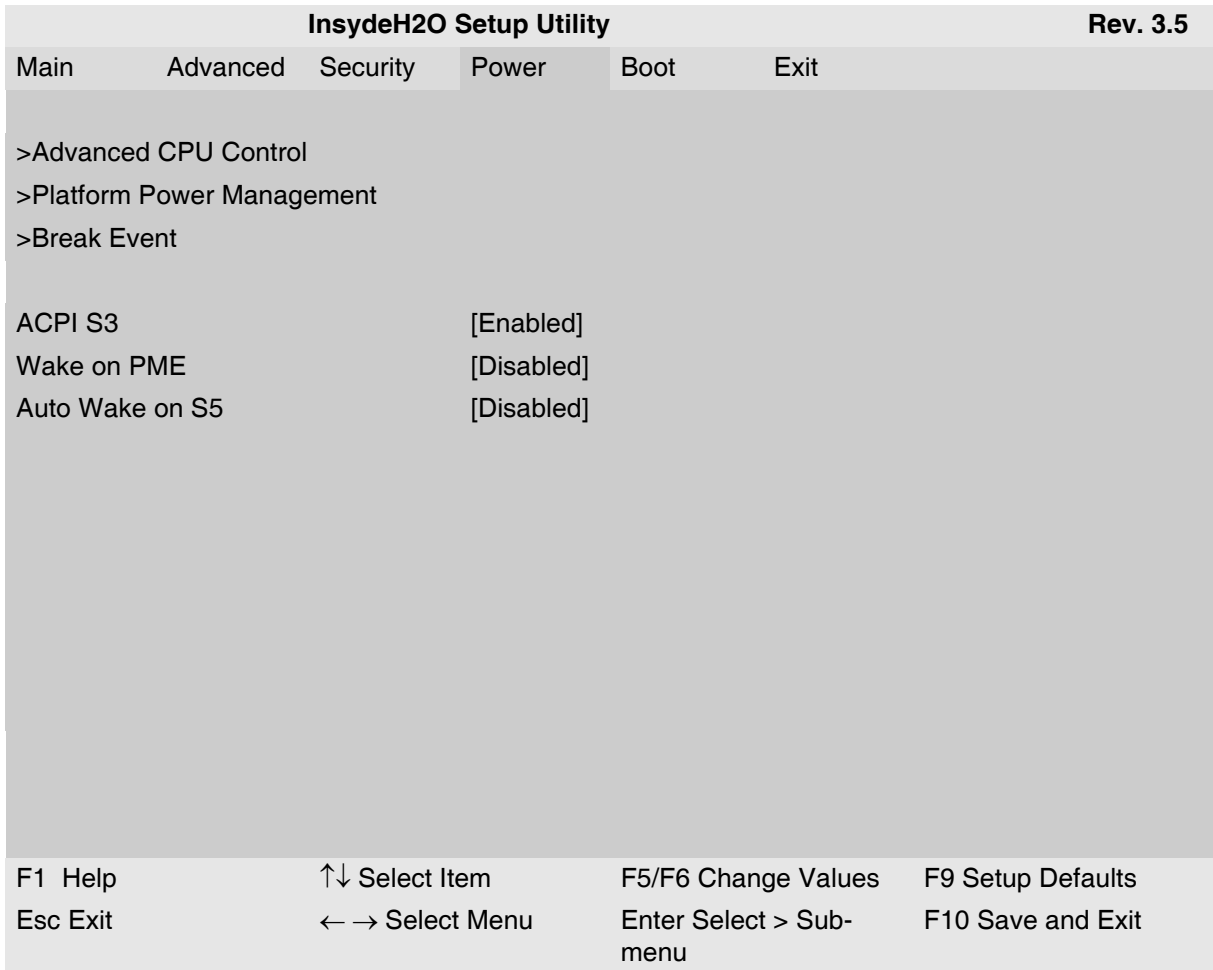

#### **Advanced CPU Control – Sub-Menu**

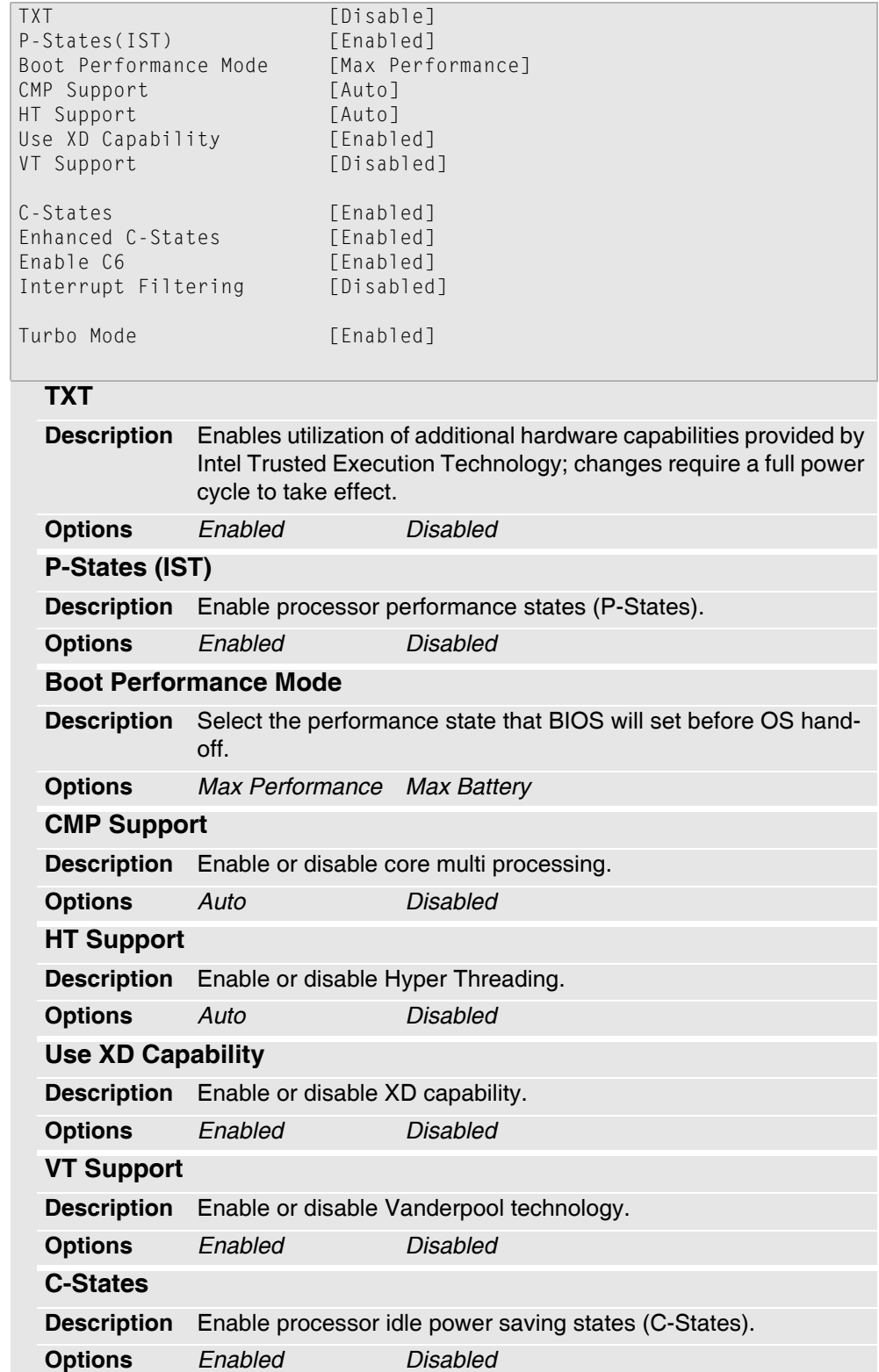

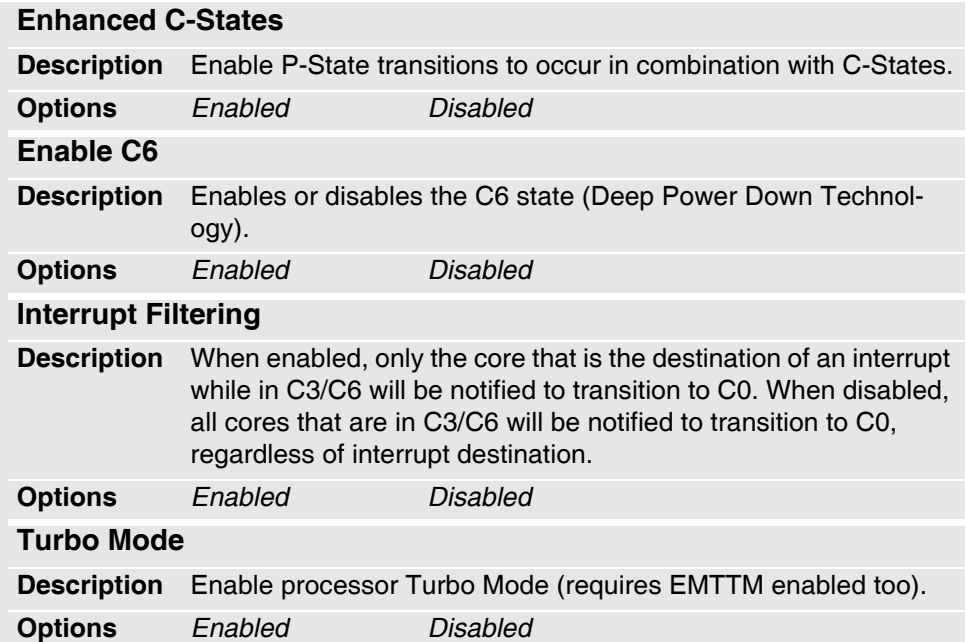

#### **Platform Power Management – Sub-Menu**

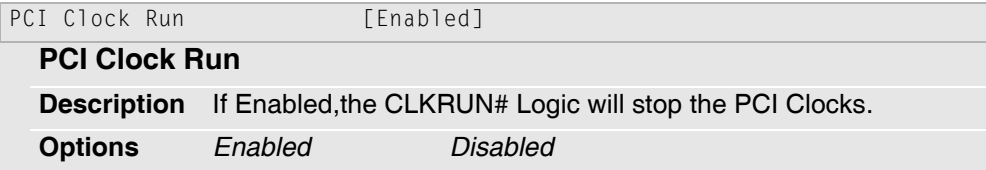

#### **Break Event – Sub-Menu**

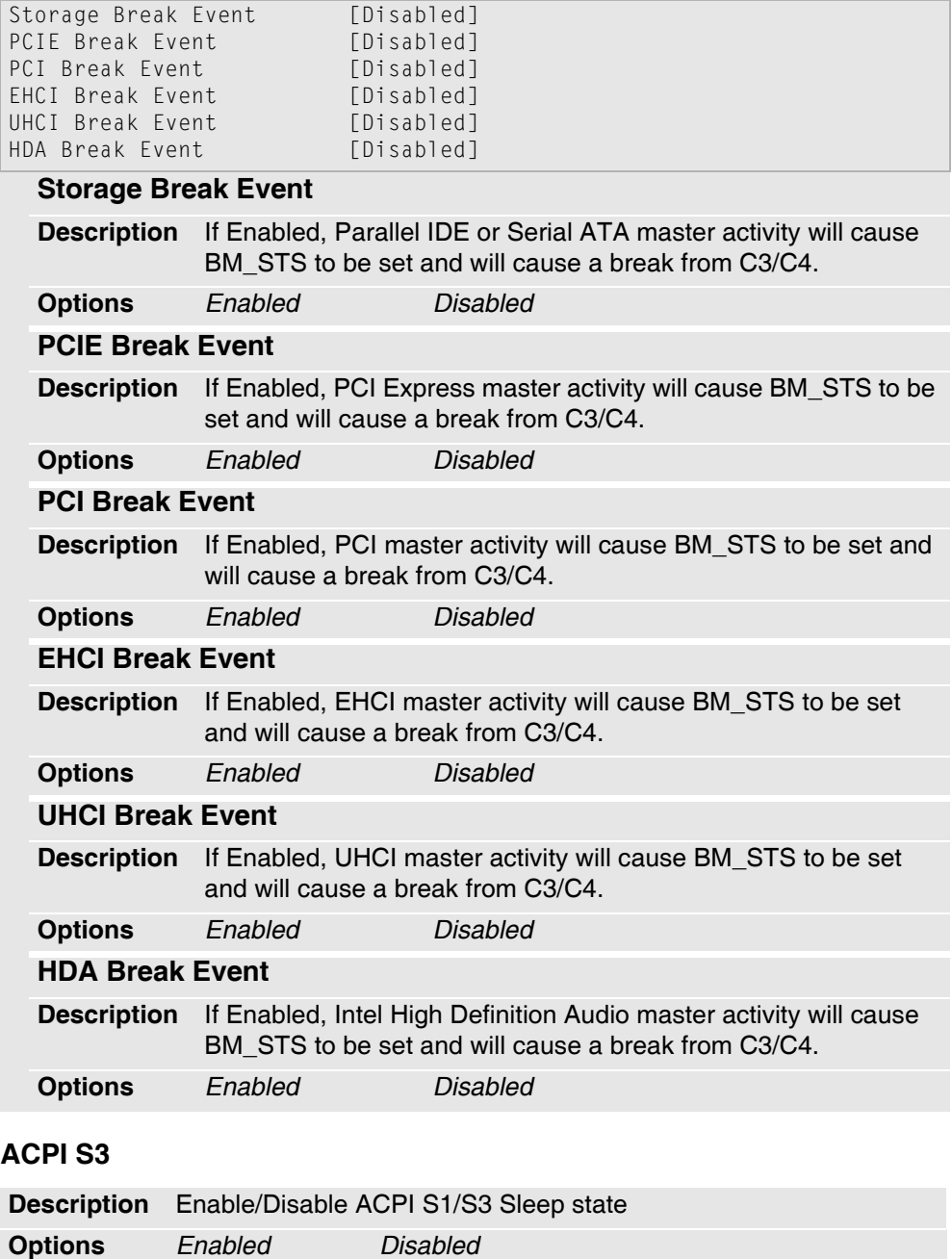

à,

#### **Wake on PME**

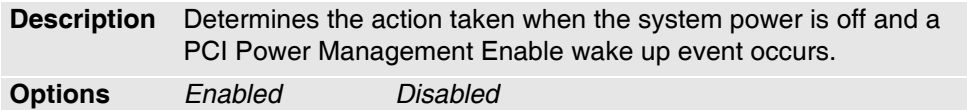

#### **Auto Wake on S5**

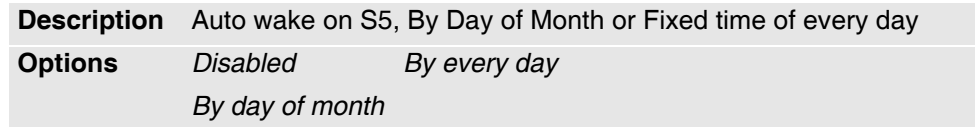

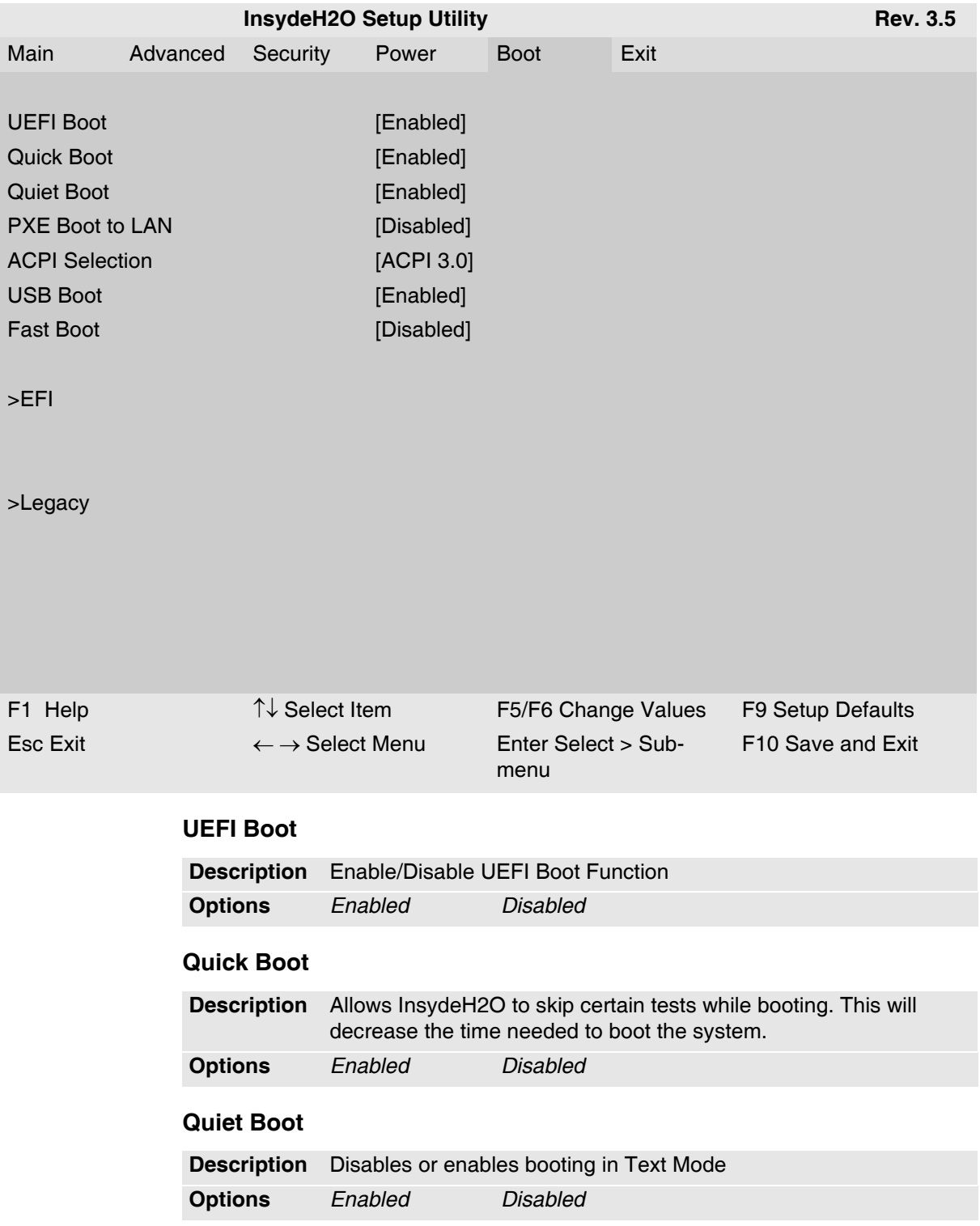

#### <span id="page-62-0"></span>**3.5 Boot**

#### **PXE Boot to LAN**

. . . . . . . . . . . . . . .

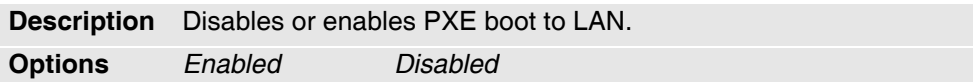

#### **ACPI Selection**

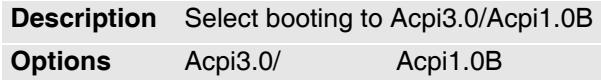

#### **USB Boot**

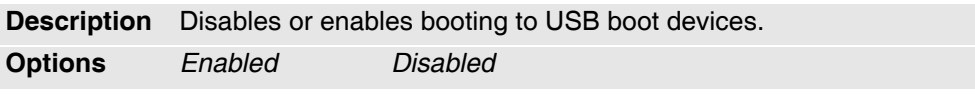

#### **Fast Boot**

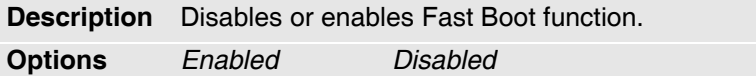

#### **EFI – Sub-Menu**

```
EFI
```

```
ACPI(PNP0A03,0)/Pci(1D|0)/Usb(0, 0)/Usb(1, 
0)/HD(Part1, SigD808A4A4)
```
#### **EFI Boot Menu**

**Description** Selects the boot order for (U)EFI boot media. In the example a USB stick was detected as (U)EFI boot medium.

 $\alpha$  , and  $\alpha$  , and  $\alpha$  , and  $\alpha$  , and  $\alpha$ 

**Legacy – Sub-Menu** 

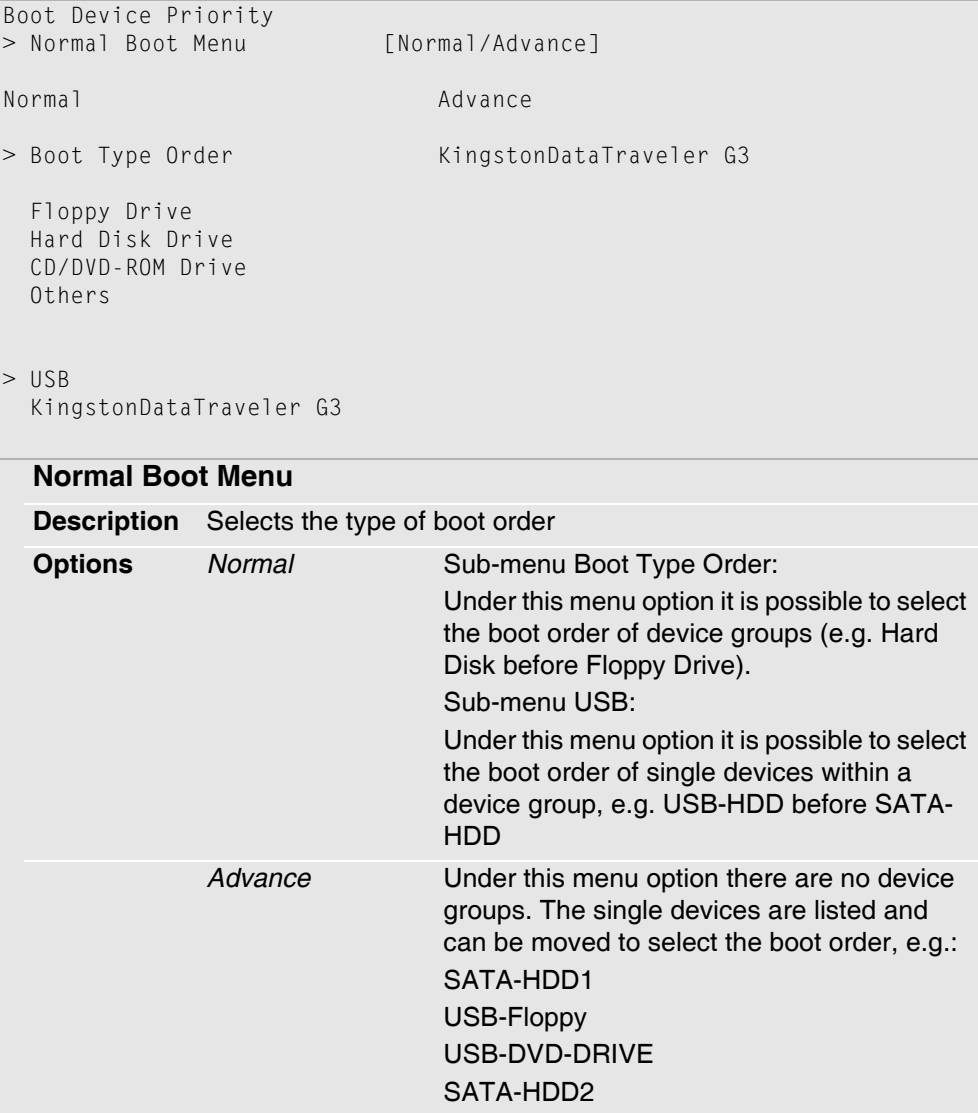

#### <span id="page-65-0"></span>**3.6 Exit**

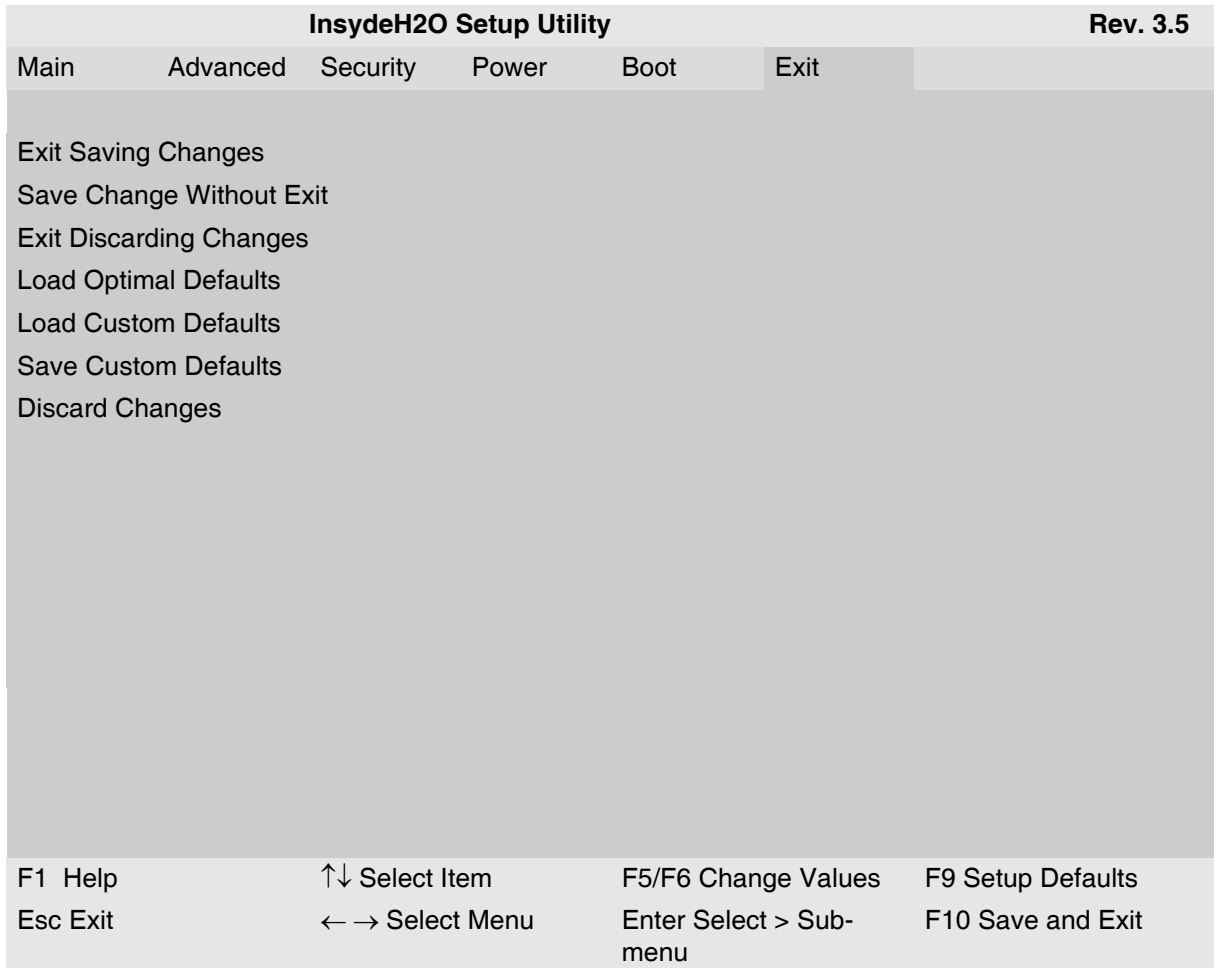

#### <span id="page-66-0"></span>**3.6.1 Exit Saving Changes**

<u>. . . . . . . . . . . . . . . . . .</u>

Exit system setup and save your changes.

#### <span id="page-66-1"></span>**3.6.2 Save Change Without Exit**

Save your changes without exiting the system.

#### <span id="page-66-2"></span>**3.6.3 Exit Discarding Changes**

Exit system setup without saving your changes.

### <span id="page-66-3"></span>**3.6.4 Load Optimal Defaults**

If this option is selected, a verified factory setup is loaded.

On the first BIOS setup configuration, this loads safe values for setup, which make the board boot up.

### <span id="page-66-4"></span>**3.6.5 Load Custom Defaults**

If this option is selected the custom defaults that have been saved in a former session with Save Custom Defaults (see Chapter 3.6.6 Save Custom Defaults) are loaded.

### <span id="page-66-5"></span>**3.6.6 Save Custom Defaults**

Save custom defaults.

#### <span id="page-66-6"></span>**3.6.7 Discard Changes**

Discard changes.

## <span id="page-67-0"></span>**4 Organization of the Board**

. . . . . . . . . . . .

#### <span id="page-67-1"></span>**4.1 SMBus Devices**

#### <span id="page-67-3"></span>*Table 11. SMBus devices*

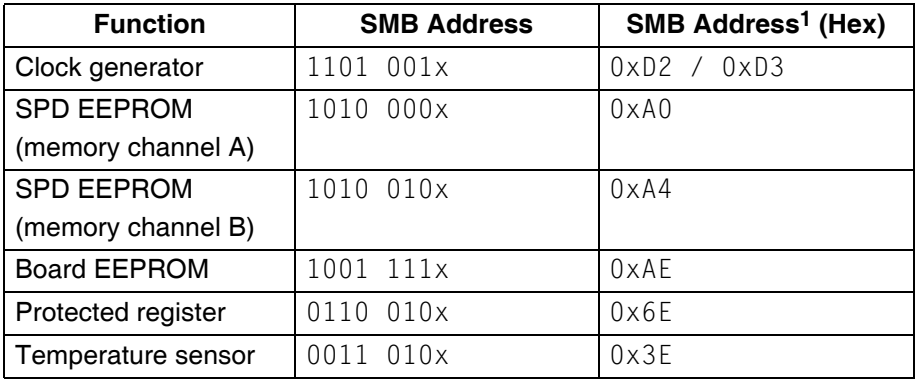

1 The first address is for write command, the second for read command

#### <span id="page-67-2"></span>**4.2 PCI Express Root Port Interrupt Mapping**

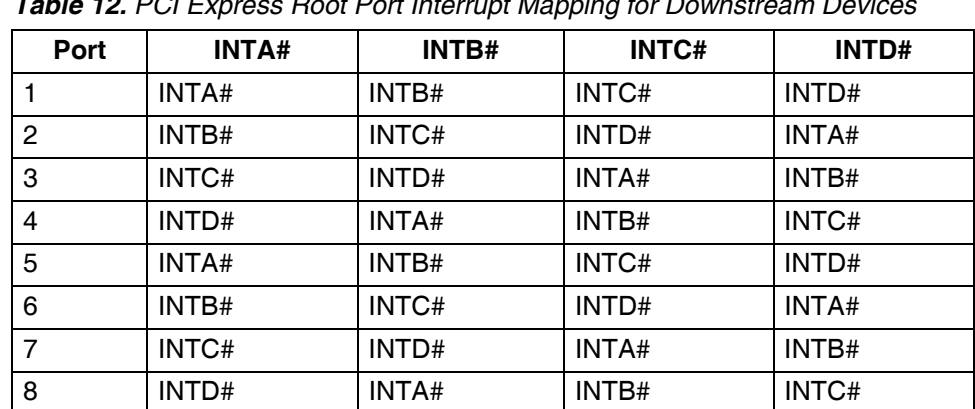

<span id="page-67-4"></span>*Table 12. PCI Express Root Port Interrupt Mapping for Downstream Devices*

## <span id="page-68-1"></span><span id="page-68-0"></span>**5 Maintenance**

#### <span id="page-68-2"></span>**5.1 Lithium Battery**

#### **The board contains a lithium battery. There is a danger of explosion if the battery is incorrectly replaced!**

Replace only with the same or equivalent type.

- Manufacturer: Renata
- Type: CR2032
- Capacity: 235 mAh

Dispose of used batteries according to the manufacturer's instructions.

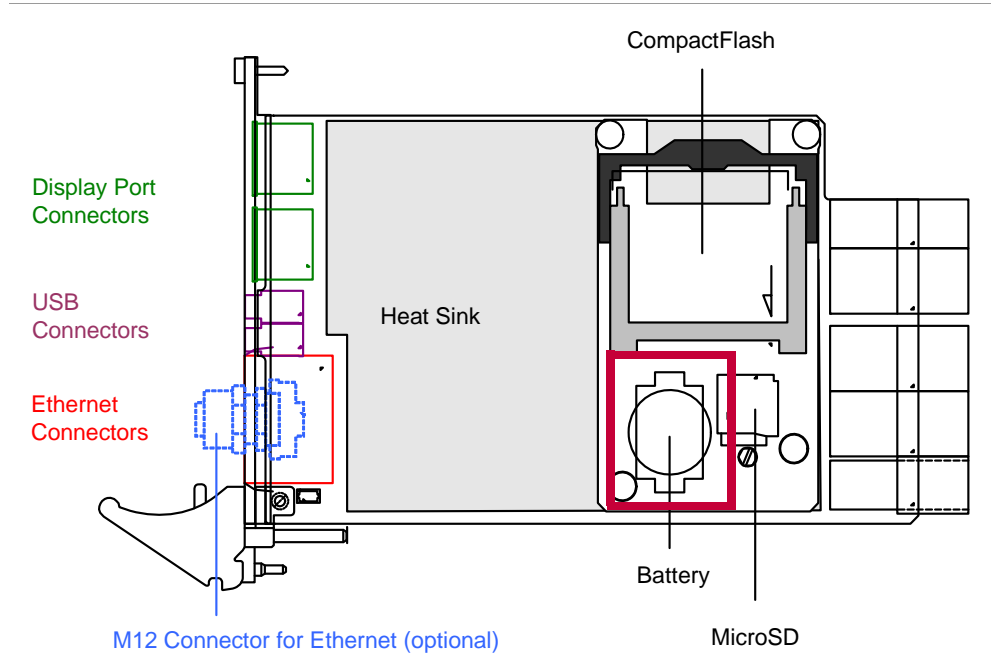

<span id="page-68-3"></span>*Figure 4. Position of battery on the CompactFlash adapter on the G20*

## <span id="page-69-0"></span>**6 Appendix**

#### <span id="page-69-1"></span>**6.1 Literature and Web Resources**

• G20 data sheet with up-to-date information and documentation: [www.men.de/products/02G020-.html](http://www.men.de/products/02G020-.html)

#### <span id="page-69-2"></span>**6.1.1 CPU**

• Intel Embedded Processors: [developer.intel.com/products/embedded/processors.htm](http://developer.intel.com/products/embedded/processors.htm)

#### <span id="page-69-3"></span>**6.1.2 SATA**

• Serial ATA International Organization (SATA-IO) [www.serialata.org](http://www.serialata.org)

#### <span id="page-69-4"></span>**6.1.3 USB**

• USB:

Universal Serial Bus Specification Revision 1.0; 1996; Compaq, Digital Equipment Corporation, IBM PC Company, Intel, Microsoft, NEC, Northern Telecom [www.usb.org](http://www.usb.org)

#### <span id="page-69-5"></span>**6.1.4 Ethernet**

- Ethernet in general:
	- The Ethernet, A Local Area Network, Data Link Layer and Physical Layer Specifications, Version 2.0; 1982; Digital Equipment Corporation, Intel Corp., Xerox Corp.
	- ANSI/IEEE 802.3-1996, Information Technology Telecommunications and Information Exchange between Systems - Local and Metropolitan Area Networks - Specific Requirements - Part 3: Carrier Sense Multiple Access with Collision Detection (CSMA/CD) Access Method and Physical Layer Specifications; 1996; IEEE [www.ieee.org](http://www.ieee.org)
- [www.ethermanage.com/ethernet/](http://www.ethermanage.com/ethernet/) links to documents describing Ethernet, components, media, the Auto-Negotiation system, multi-segment configuration guidelines, and information on the Ethernet Configuration Guidelines book
- [www.iol.unh.edu/training/ethernet.html](http://www.iol.unh.edu/training/ethernet.html) collection of links to Ethernet information, including tutorials, FAQs, and guides
- [ckp.made-it.com/ieee8023.html](http://ckp.made-it.com/ieee8023.html) Connectivity Knowledge Platform at Made IT technology information service, with lots of general information on Ethernet

#### <span id="page-69-6"></span>**6.1.5 HD Audio**

• Intel High Definition Audio: [www.intel.com/design/chipsets/hdaudio.htm](http://www.intel.com/design/chipsets/hdaudio.htm)

#### <span id="page-70-0"></span>**6.1.6 PCI Express**

• PCI Special Interest Group [www.pcisig.com](http://www.pcisig.com)

#### <span id="page-70-1"></span>**6.2 Finding out the Product's Article Number, Revision and Serial Number**

MEN user documentation may describe several different models and/or design revisions of the G20. You can find information on the article number, the design revision and the serial number on two labels attached to the board.

- **Article number:** Gives the product's family and model. This is also MEN's ordering number. To be complete it must have 9 characters.
- **Revision number:** Gives the design revision of the product.
- **Serial number:** Unique identification assigned during production.

If you need support, you should communicate these numbers to MEN.

<span id="page-70-2"></span>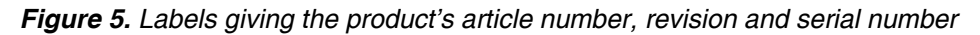

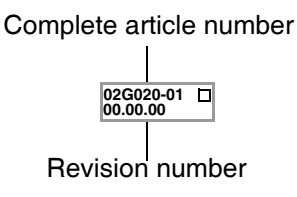

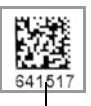

Serial number